# **ECU converter Kolibri-NG V**Speak

# **Manual Version 1.0**

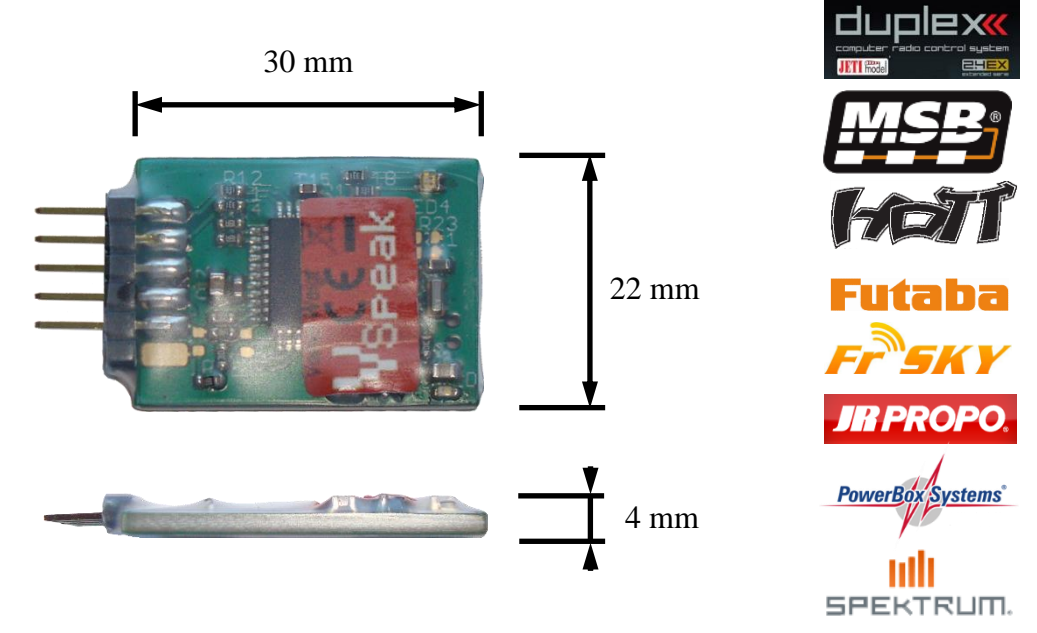

### **Introduction**

The VSpeak ECU Converter provides the data of the Kolibri ECU on the telemetry system of your remote control system.

The ECU Converter calculates the fuel consumption and also transmits it to the respective transmitter of the model pilot.

Settings of the VSpeak converter can be made directly from the transmitter for Jeti, HoTT and PowerBox, for all other RC systems with the aid of the HDT included in the scope of delivery of the turbine.

Supported ECU: Kolibri-NG (**N**ext **G**eneration):

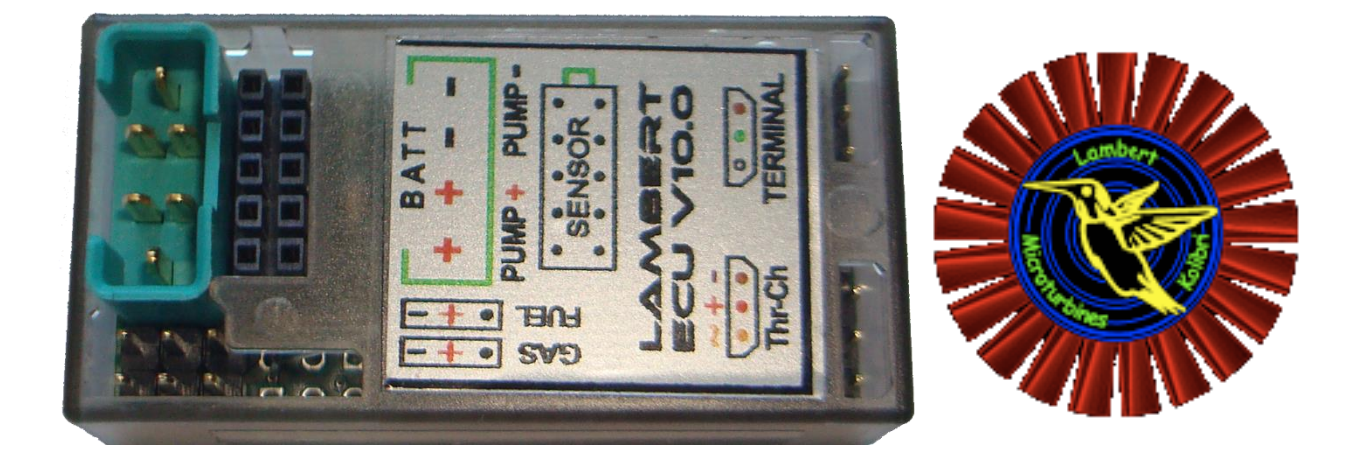

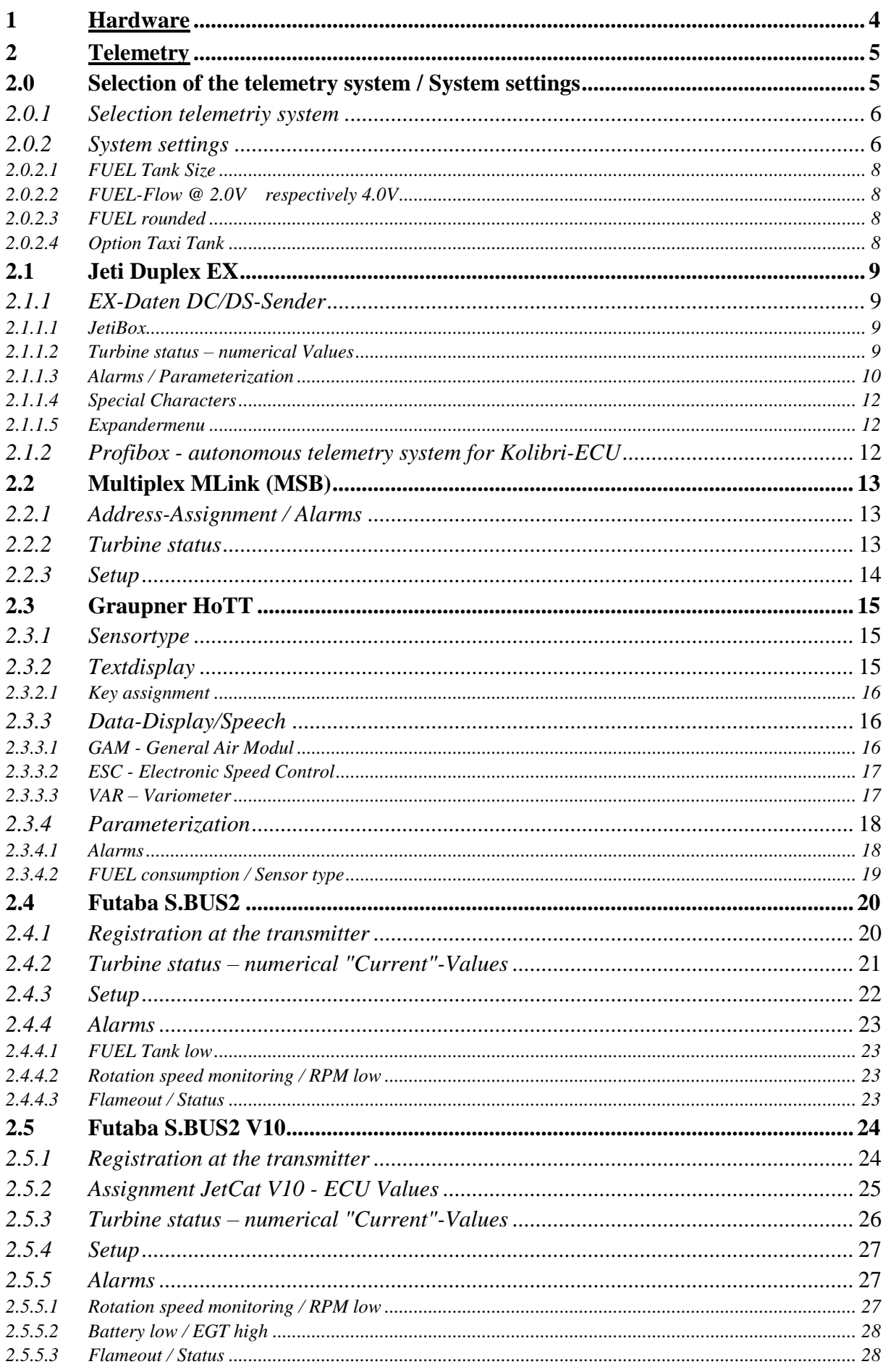

# **Content**

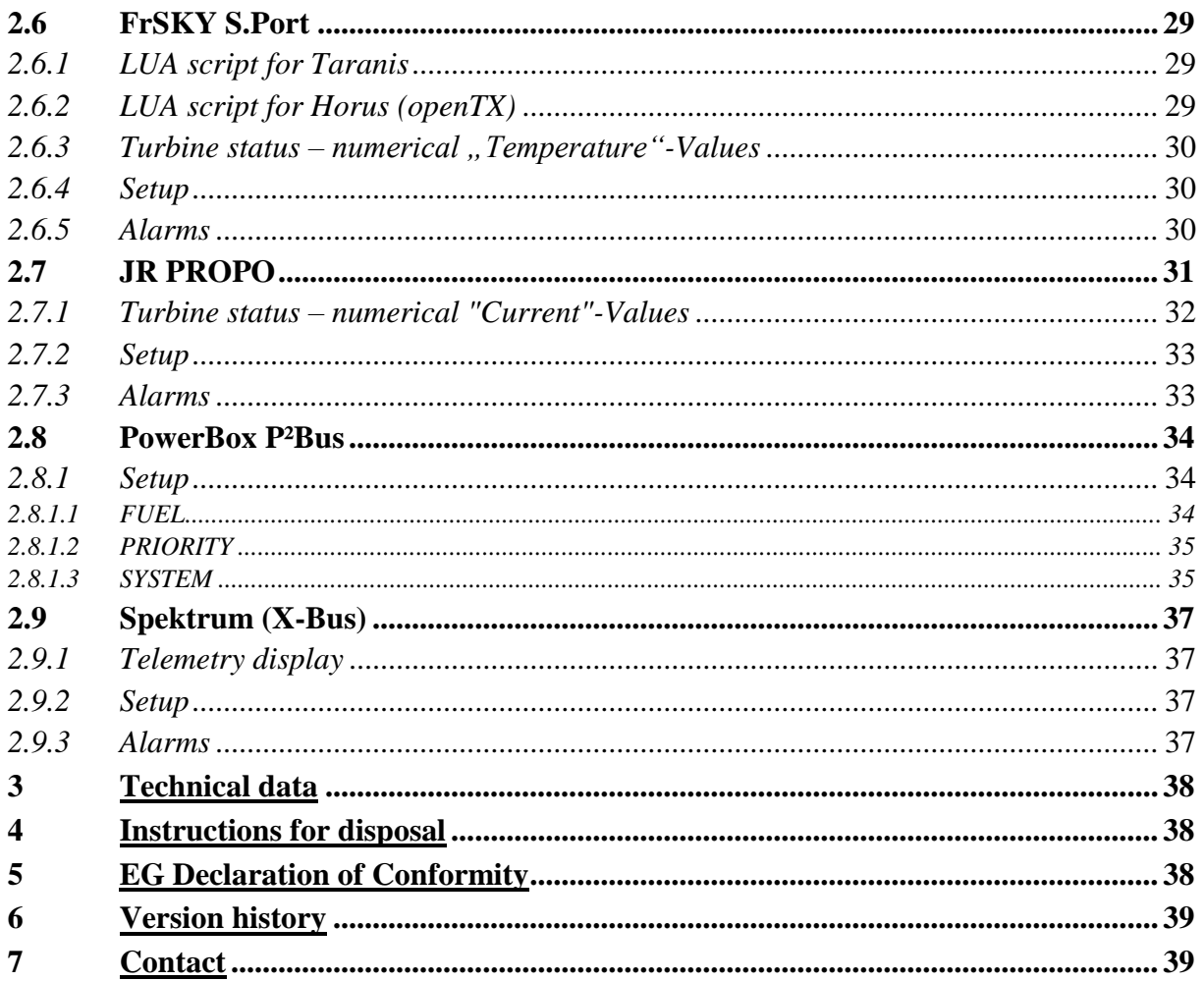

### **1 Hardware**

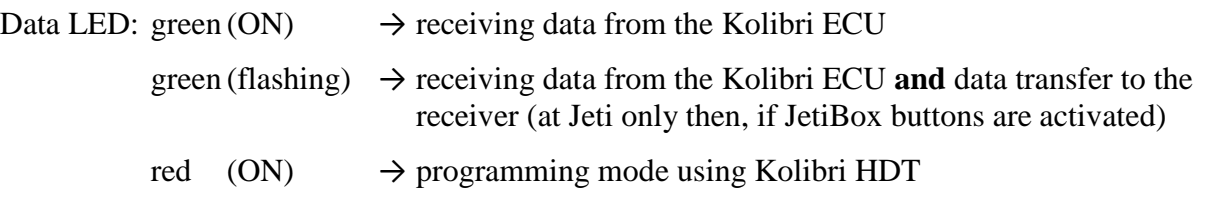

The blue LED is blinking every second to signal the normal function of the ECU Converter.

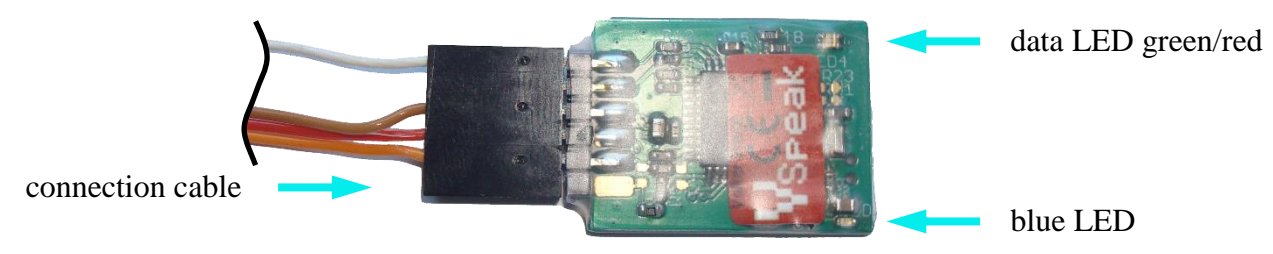

The connection cable included in the scope of delivery is connected with the 6-pin plug to the pin header of the converter as shown above, the other two plugs as follows:

### **Connection: 1. ECU**

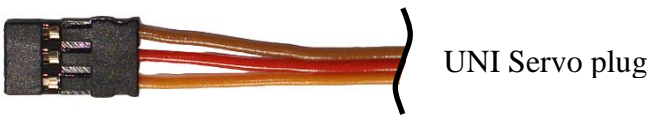

The 3-wire UNI servo plug is connected to the ECU at the slot labeled Terminal.

The data exchange between the ECU and the VSpeak converter is signaled in **green** by the 2-color Data LED.

The ECU converter can be operated in parallel with the Kolibri HDT by means of a V cable

### **2. Telemetry data**

**Jeti / MSB / HoTT / Futaba JR PROPO / FrSky / PowerBox:**

UNI servo plug

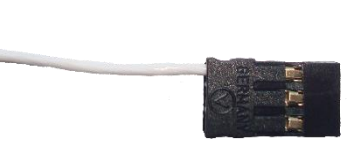

The 1-wire UNI servo plug is plugged into the telemetry port of the respective receiver

**O R**, in the **Spektrum** – version:

X-Bus plug

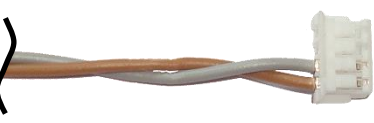

The X Bus plug of the ECU Converter is connected to the X-BUS connector of TM1000 or Spektrum receiver with X-BUS connector.

The attachment of the VSpeak ECU converter in the model can be done with velcro tape, double sided tape or cable ties.

### **2 Telemetry**

The voltage for the VSpeak ECU Converter is supplied by the ECU.

The telemetry of the ECU converter can be switched between the systems Jeti Duplex, Multiplex, HoTT, Futaba, FrSky, JR PROPO, PowerBox and Spectrum, see section 2.0.

### **2.0 Selection of the telemetry system / System settings**

With the help of a modified V-cable (signal pin pulled out of the servo plug) the VSpeak ECU converter and the Kolibri HDT are connected to the Kolibri ECU (Terminal Port) according to the following graphic: (this ensures that the voltage for the Kolibri HDT of max. **5V is NOT exceeded!**)

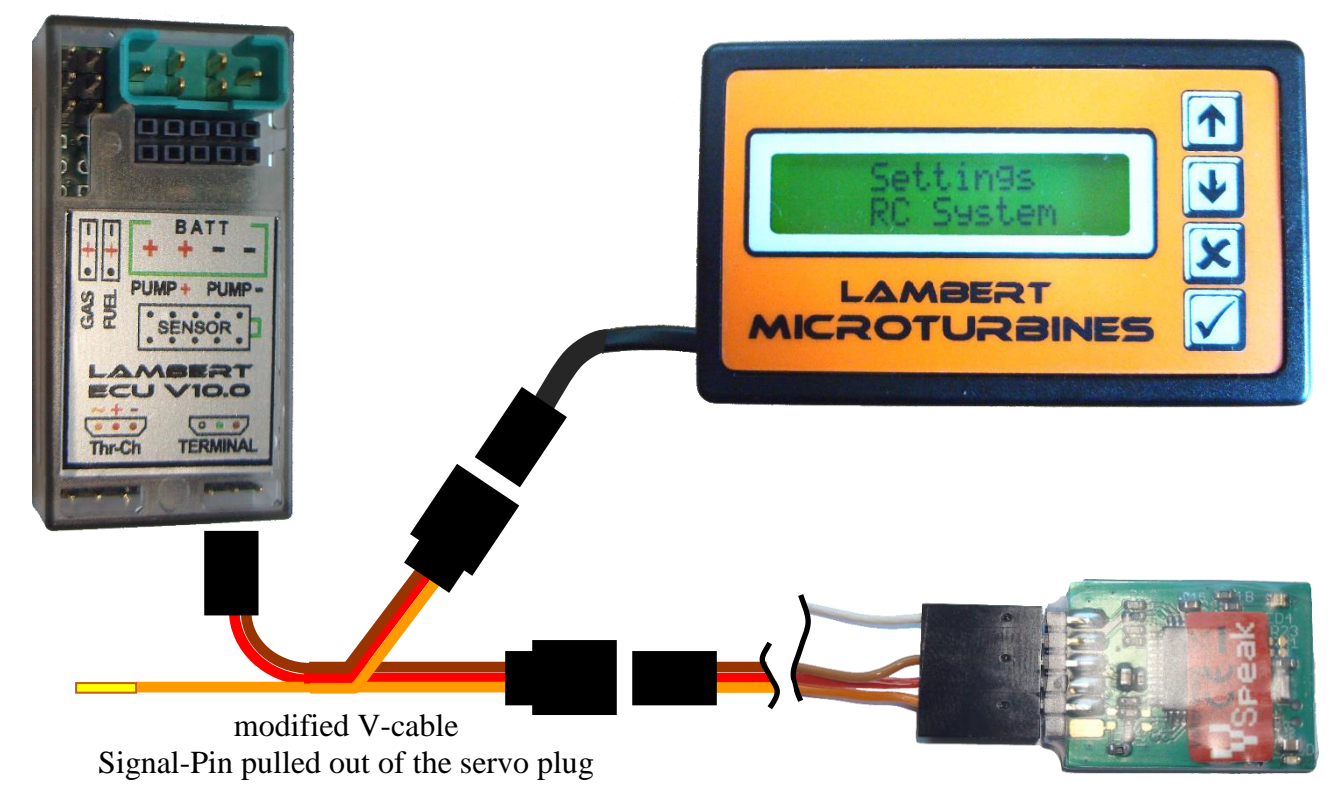

In the parameterization mode, the data LED lights red, every button click is displayed with green.

The handling of the Terminal is done in the usual way, parameter selection with break / back with  $\frac{\mathbf{x}}{\mathbf{z}}$  and change values with  $\mathbf{r}$  or  $\mathbf{v}$ Each time the parameter is changed, the previously changed value is stored in the ECU converter.

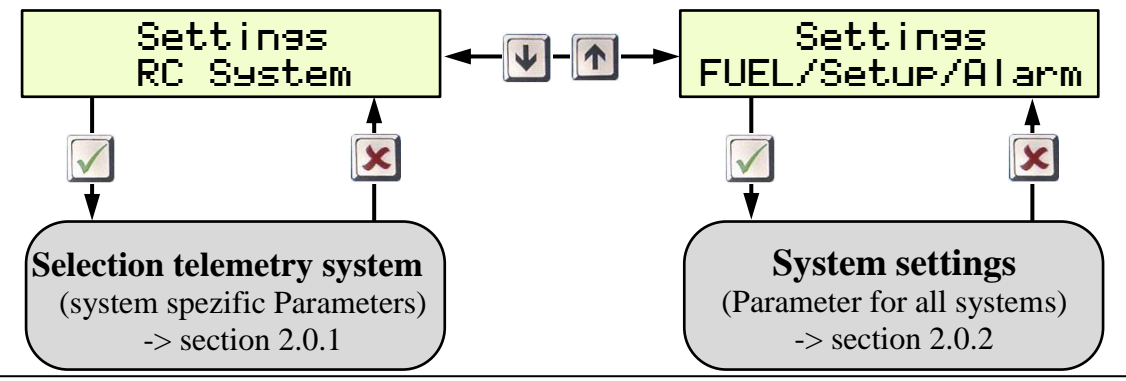

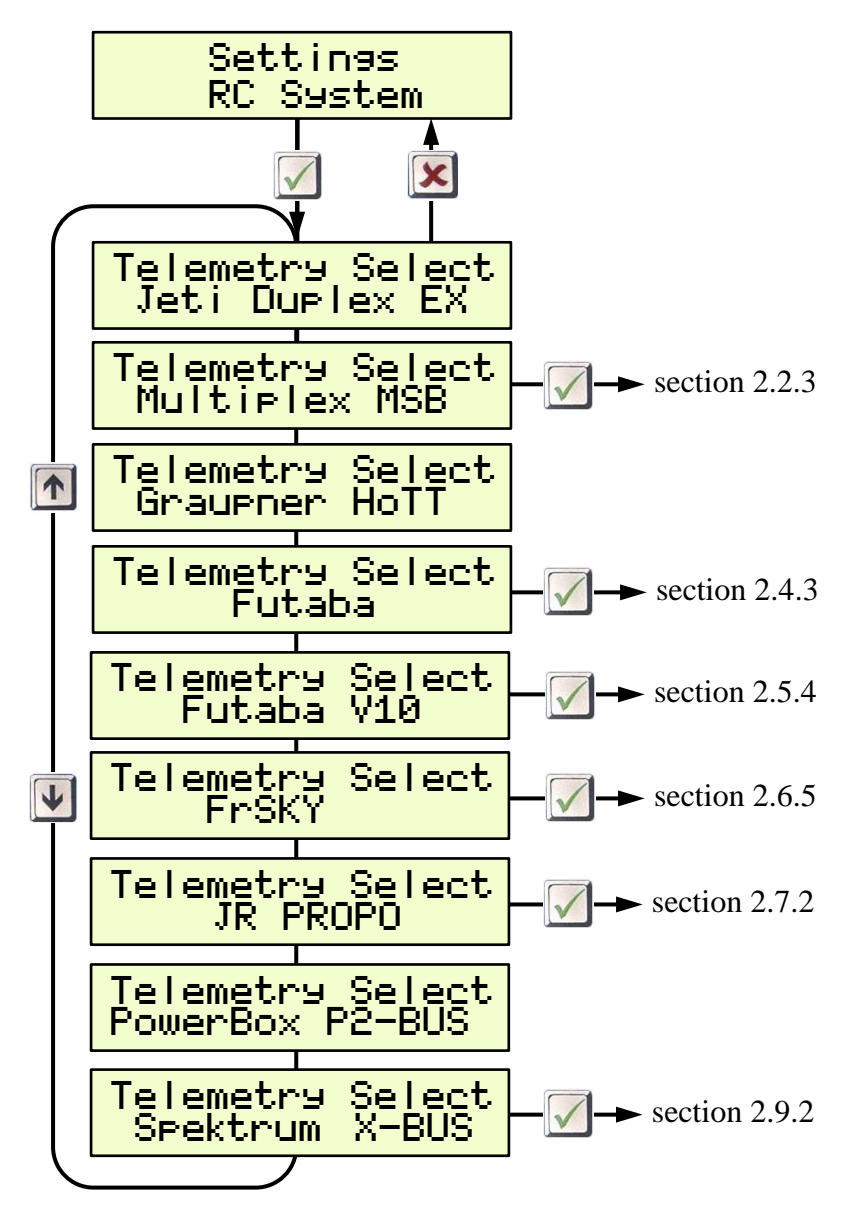

With Jeti, HoTT and PowerBox, all other settings can be made directly from the transmitter. For all other remote control systems further specific settings can be made (follow the respective section).

### *2.0.2 System settings*

The System settings menu contains all the parameters that are effective for several telemetry systems (The parameters are largely self-explanatory, the set values on delivery are shown in the graphic):

**Alarms:** Lower values as "low" thresholds trigger alarms. The "low..." alarms are activated after at first exceeding the "Low ..." alarm threshold. The low RPM alarm ends at Pump = 0.0V,

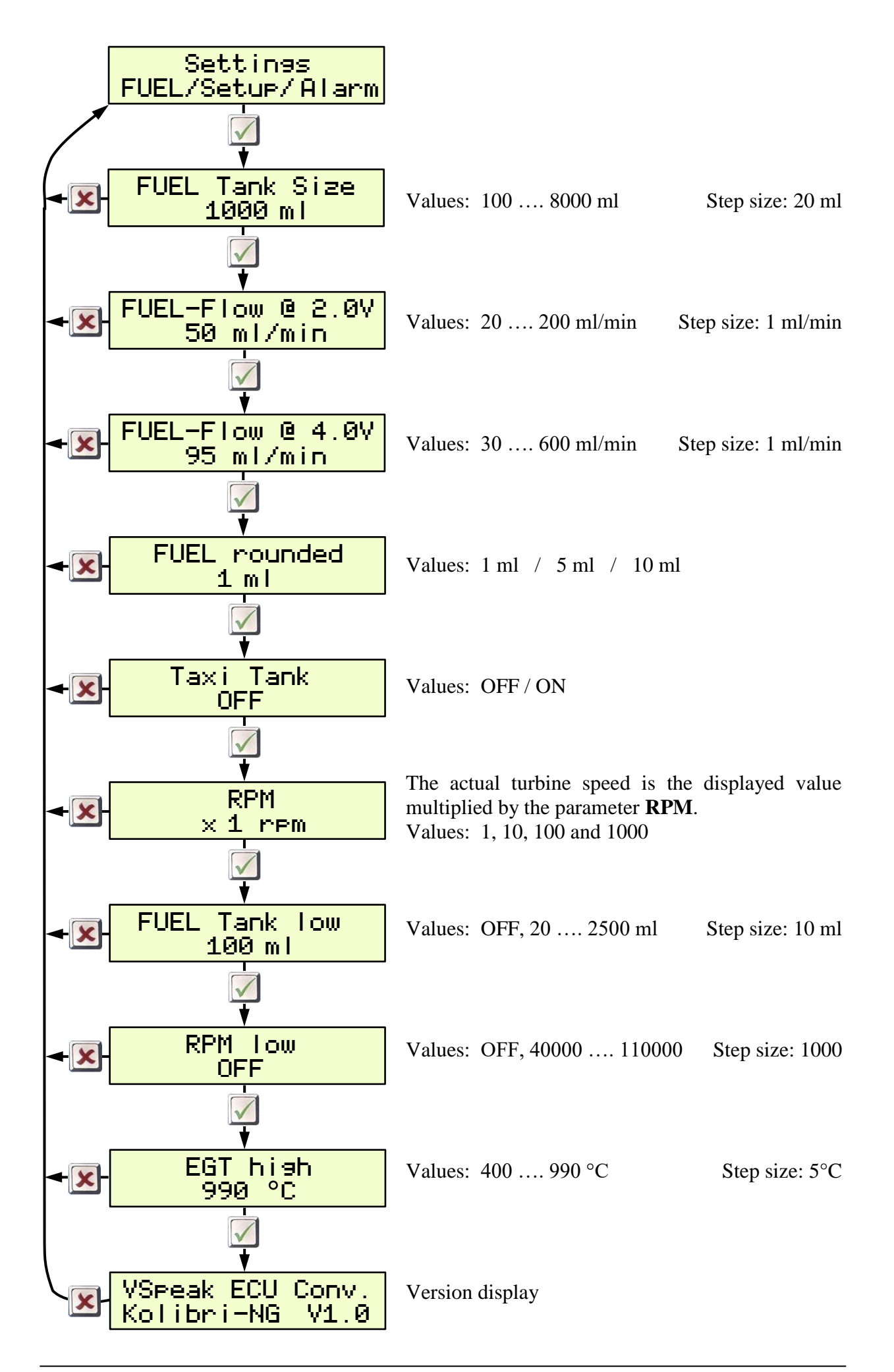

#### *2.0.2.1 FUEL Tank Size*

. . . is the capacity of the main tank in ml. The tank size is required for the fuel consumption and for the calculation of the FUEL alarm

#### *2.0.2.2 FUEL-Flow @ 2.0V respectively 4.0V*

FUEL-Flow are the two parameters for the current fuel flow at 2.0V or 4.0V pump voltage.

The two parameters can be determined with the help of a flow meter - or, if you don't have one at hand, in the following way: You can run the turbine with 2.0 or 4.0V pump voltage for a period of 1 minute and measure it fuel used. A more precise result can be obtained by carrying out the measurement over several minutes and dividing the amount of fuel consumed by the number of minutes.

#### *2.0.2.3 FUEL rounded*

The display accuracy of FUEL (ml) can be set here. Rounding the display makes sense, when using speech to reduce the announcement syllables.

#### *2.0.2.4 Option Taxi Tank*

For models where a taxi tank is plugged into the main tank until the model is lifted off, set "Taxi Tank =  $ON$ ". If the turbine is in the "Running" status, then when THROTTLE =  $80\%$  is exceeded for the **second time**, the FUEL will "reset", ie the displayed FUEL is only once set to "full" (the value set at "Fuel Tank Size") again at this time.

### **2.1 Jeti Duplex EX**

### *2.1.1 EX-Daten DC/DS-Sender*

(VSECU … **VS***peak* **ECU** *converter*):

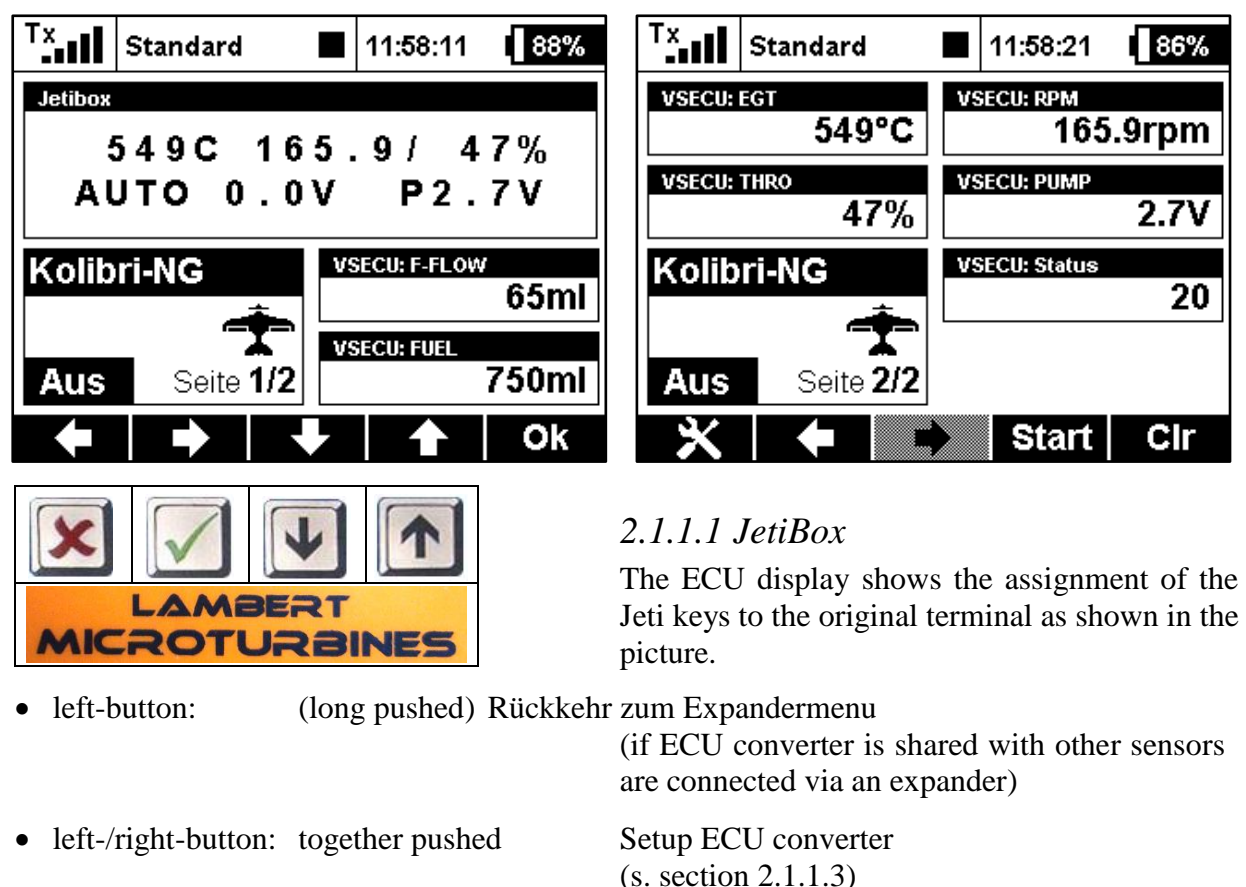

### *2.1.1.2 Turbine status – numerical Values*

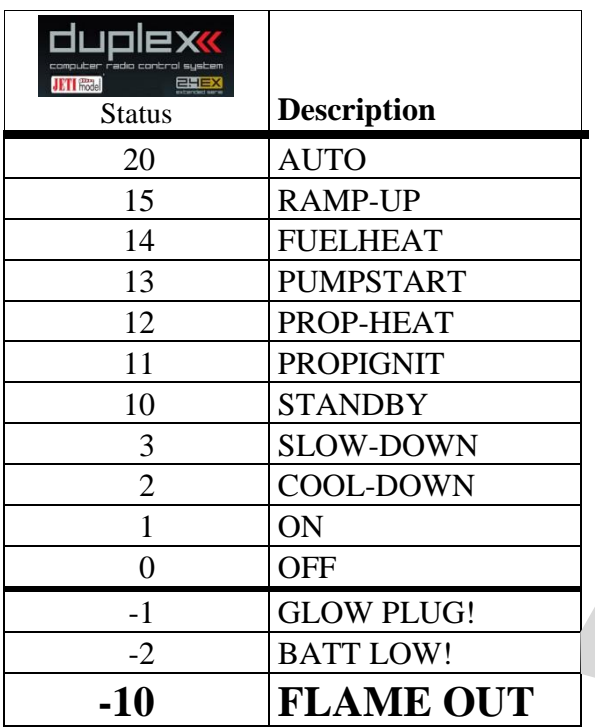

The turbines status messages are also displayed as numerical values. The assignment is given in the table.

These status values can be used in Jeti radios, e.g. in logical links, or in LUA-supported radios for LUA scripts.

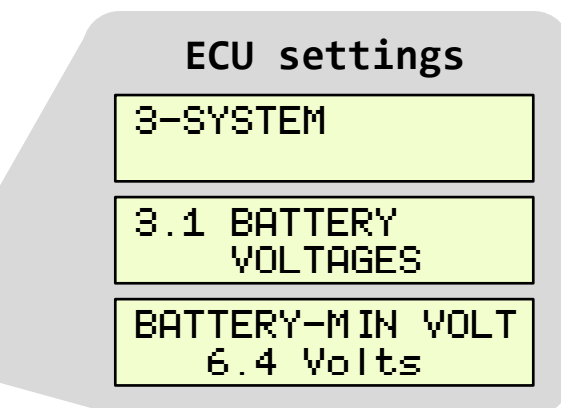

#### *2.1.1.3 Alarms / Parameterization*

From the ECU data display, the parameter display can be accessed by pressing the  $\blacktriangle$  +  $\blacktriangle$  Left+Right button.

With the  $\blacksquare$  Up button the parameter display will left (..to ECU data display). Within the parameter display you can scroll with the  $\blacksquare$  Right button - or -  $\blacksquare$  Left button between the parameter groups "Alarm", "Alarmcode", "FUEL Tank Size", "FUEL rounded", "F-Flow/Pump-V", Taxi Tank" and "ECU-EX-Name".

When the desired parameter group is selected, the parameter can be changed by using Down and **Up** button.

Value changes are made with the  $\blacksquare$  Right button – or- $\blacksquare$  Left button.

Example of parameter selection and parameterization:

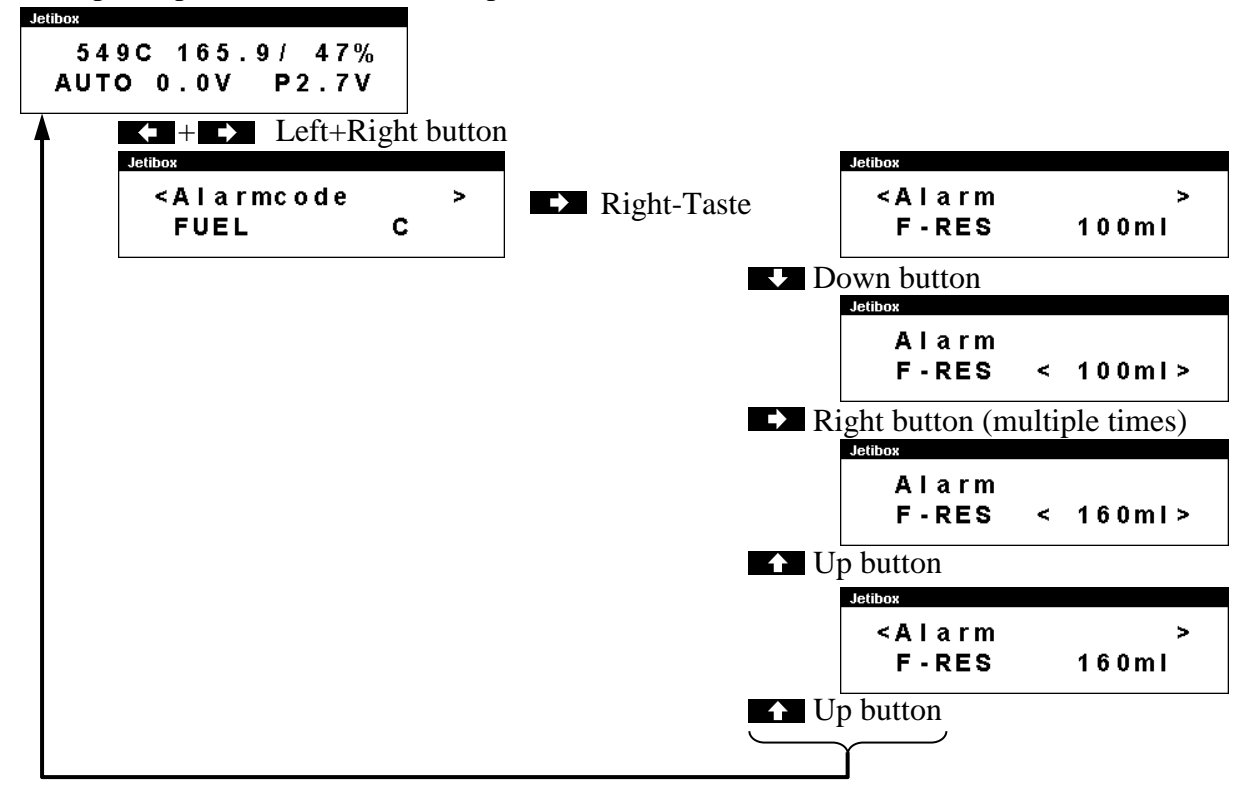

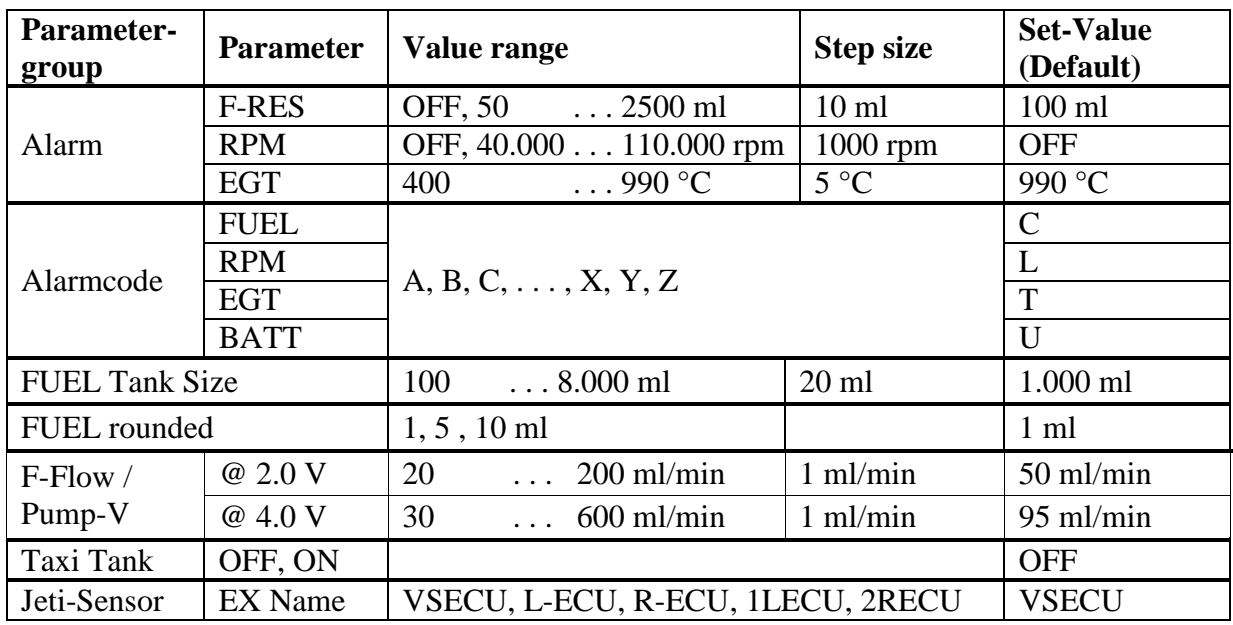

### **Alarms**

Irrespective of the possibility to program alarm thresholds for the "EX" values in Jeti transmitters the VSpeak ECU Converter has the ability to set alarms (by using alarm codes) that are ECU status depending. These alarms can also be announced by the Profibox as voice messages.

As can be seen in the table, the alarms for F-RES and RPM can be switched OFF, if no alarm is to be given at EGT, the alarm threshold can be set to "inaccessible" value.

Permanently pending alarms, e.g. FUEL or BATT, max. 3 times repeated.

FUEL

The alarm Fuel is signaled when the fuel rest is lower than the F-RES set value.

• RPM (turbine)

The alarm RPM is signaled when the turbine rotation speed is lower than the RPM threshold value.

The speed monitoring is started after at first exceeding RPM alarm threshold and ends with  $PUMP = 0.0V$ .

The RPM alarm is suitable for signaling a "turbine flameout".

 $\bullet$  FGT

The alarm EGT is signaled if the temperature exceeds the value set at EGT.

BATT

The BATT alarm is signaled when the battery voltage is lower than the BATTERY-M IN VOLT parameter set in the ECU.

### **Fuel consumption**

The VSpeak ECU Converter can calculate the current fuel flow rate (F-FLOW) and the fuel consumption (FUEL) based on the PUMP voltage output by the ECU.

The two parameters required for this can be determined with the help of a flow meter - or, if you don't have one at hand, in the following way: You can run the turbine with 2.0 or 4.0V pump voltage for a period of 1 minute and measure it fuel used. A more precise result can be obtained by carrying out the measurement over several minutes and dividing the amount of fuel consumed by the number of minutes.

FUEL Tank Size is the capacity of the main tank in ml. The tank size is required for the calculation of the alarm (F-RES) for the fuel consumption.

### **Jeti EX sensor name**

In a 2-turbine model 2 VSpeak ECU converter can be used on Jeti Systems via an expander or CentralBox. The EX names are:

"**1L**ECU" for **L**eft turbine ECU on input **1** and

"**2R**ECU" for **R**ight turbine ECU at the expander input **2**.

### **Taxi Tank**

For models where a taxi tank is plugged into the main tank until the model is lifted off, set "Taxi Tank = ON". If the turbine is in the "Running" status, then when THROTTLE =  $80\%$  is exceeded for the **second time**, the FUEL will "reset", ie the displayed FUEL is only once set to "full" (the value set at "Fuel Tank Size") again at this time.

### *2.1.1.4 Special Characters*

The Kolibri HDT supports some special characters which cannot be displayed on Jeti-systems. Please refer to the following table how these characters are "translated":

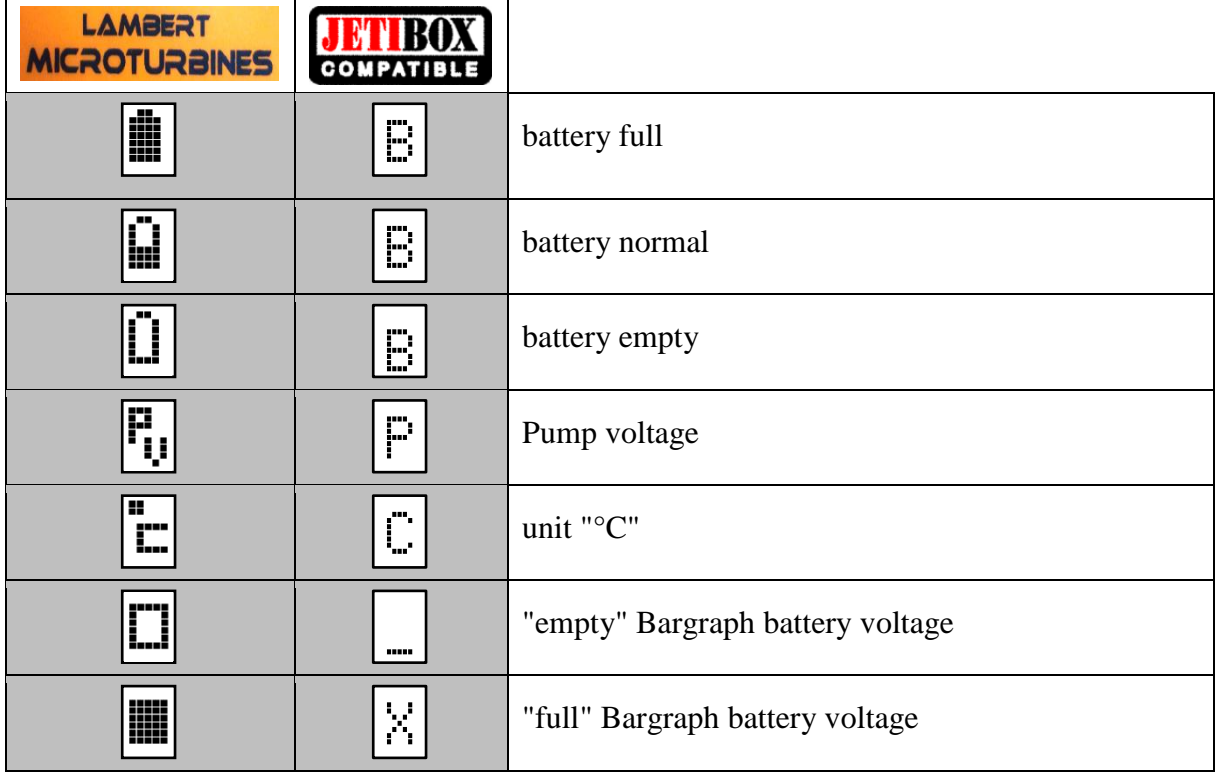

### *2.1.1.5 Expandermenu*

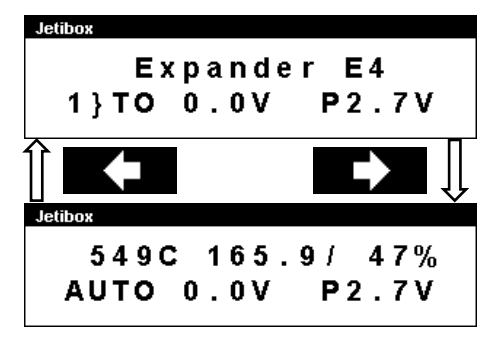

If the VSpeak ECU Converter is connected to an Expander or Centralbox and the ECU Converter display is activated with the  $\blacksquare$  Right button, the only way back to the expander menu is pressing the  $\blacksquare$  Left button (more than 3 sec).

### *2.1.2 Profibox - autonomous telemetry system for Kolibri-ECU*

Using a Jeti Profibox incl. RSat receiver and the VSpeak ECU converter the telemetry data from a Kolibri ECU can be transferred completely self-sufficient to the pilot. Not only the settings using the Profibox can be made, as was shown in the previous chapters - all EX-data and the important alarms are displayed: EGT, FUEL, ECU battery voltage . . . are given as voice messages again.

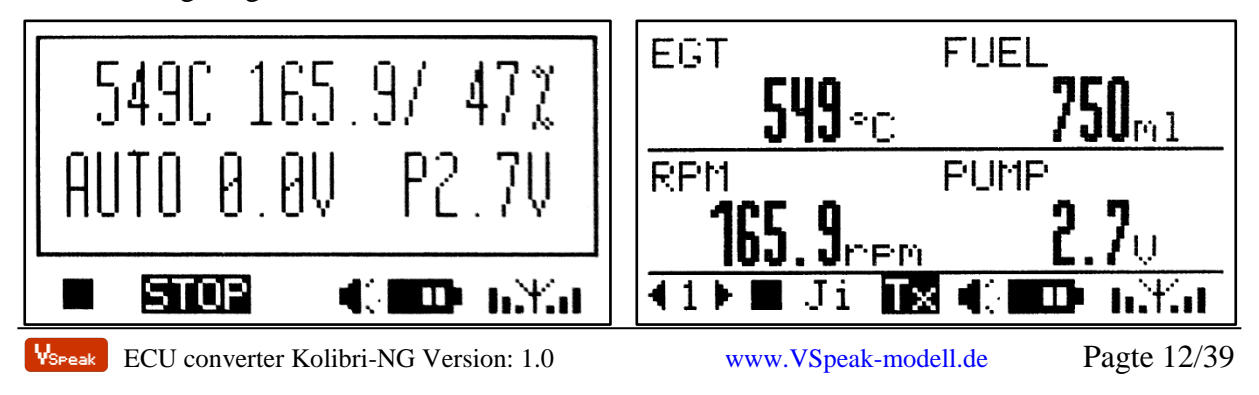

### **2.2 Multiplex MLink (MSB)**

### *2.2.1 Address-Assignment / Alarms*

The VSpeak ECU Converter at delivery uses following addresses:

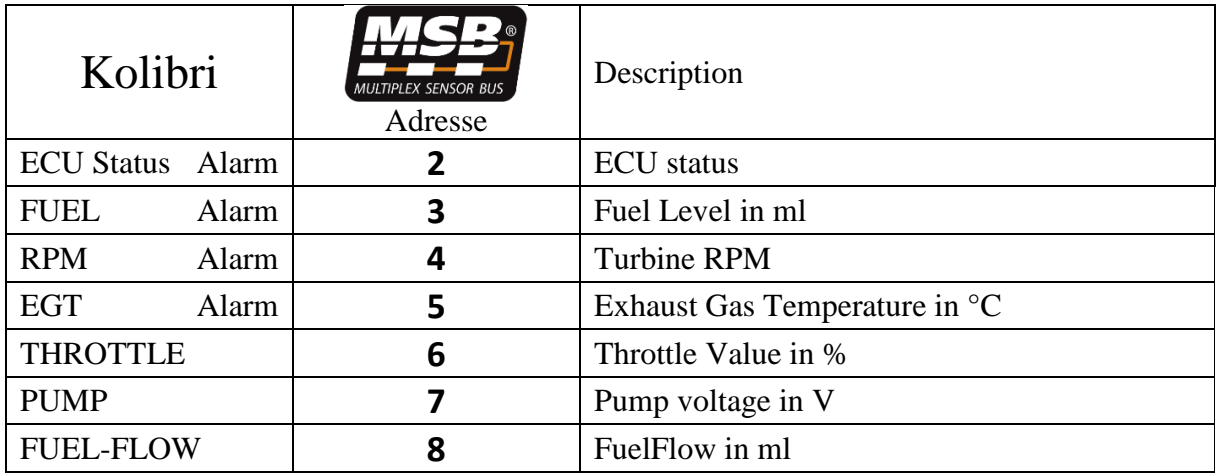

For the values marked "Alarm" in the above table, alarm thresholds can be set using the Kolibri HDT (see section 2.0.2). Furthermore, the MSB addresses can be set arbitrarily with the help of the Kolibri HDT (s. section 2.2.3).

### *2.2.2 Turbine status*

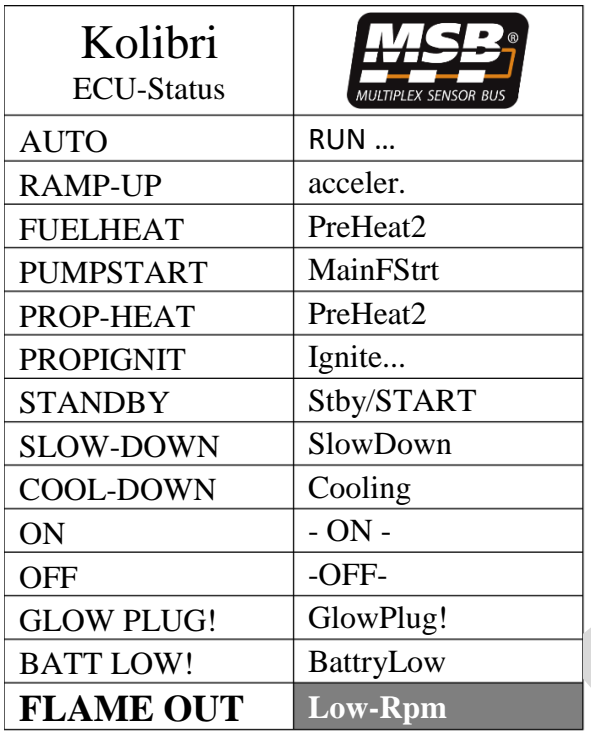

To display the turbine status, texts are stored in the multiplex transmitters of the PROFI TX series as well as in the "gooseneck" telemetry display.

These do not 1 : 1 correspond to the status messages of the Kolibri ECU.

The assignment is shown in the adjacent table.

All error messages are displayed inversely on the display.

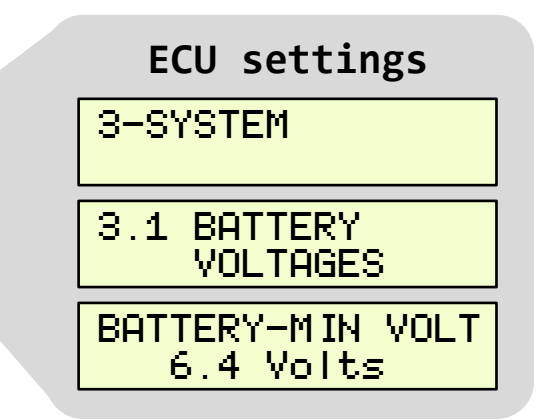

If the parameter  $\overline{H} \overline{I}$  arm  $\overline{B} \overline{A} \overline{I} \overline{I} - \overline{M} \overline{I} \overline{N}$  = ON is set in the converter settings (see section 2.2.3), an alarm is output in addition to the "BattryLow" display for the Status.

### *2.2.3 Setup*

With the help of the Kolibri HDT, the MSB addresses can be set arbitrarily - an address duplication within the ECU converter is excluded. Values that should not be displayed can be set to "OFF".

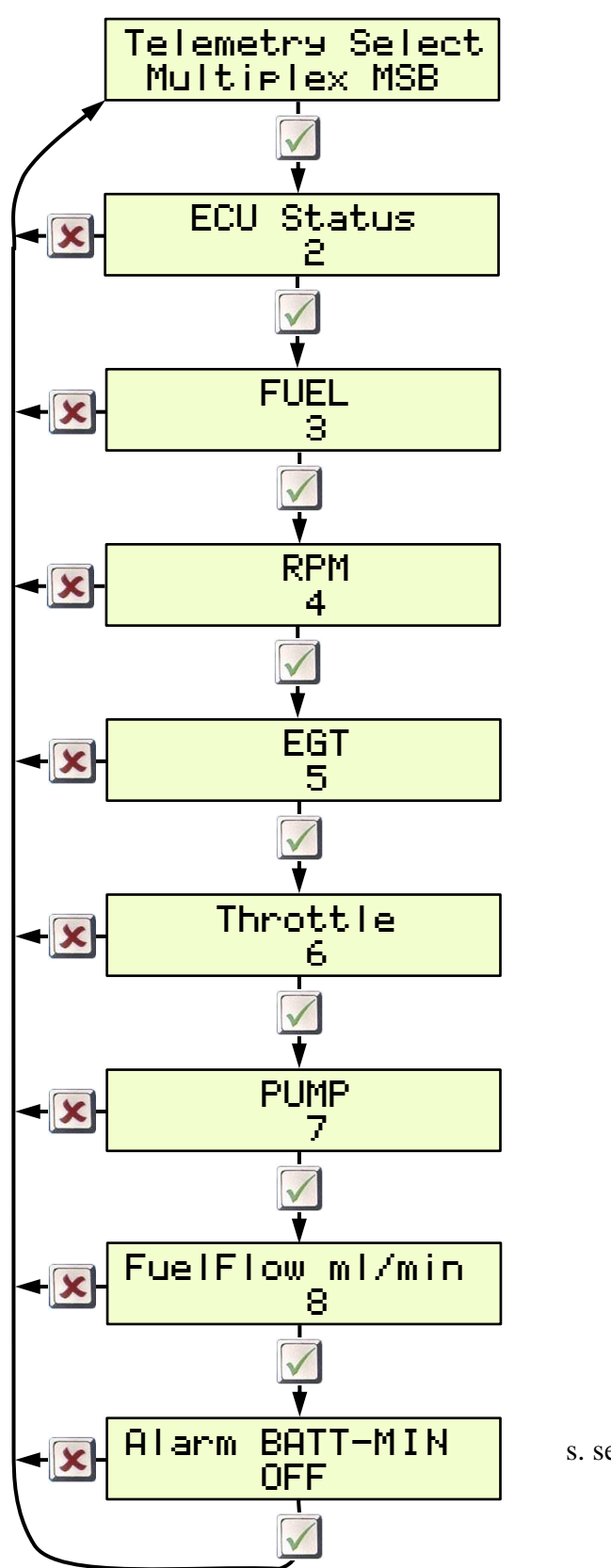

# **2.3 Graupner HoTT**

Using the HoTT System there are 2 ways to transmit telemetry data, on the one hand as "text" and on the other hand only the pure values.

Using text mode it is possible to establish a bi-directional data transfer, meaning you can use the keys of the radio or the Smartbox in order to change/enter values in the sensor. Using speech output is not possible in this mode.

In data-mode the values are only transmitted in a fixed format in one direction. The format is defined by the sensor type. In this mode it is possible to have speech output for the sensor values.

### *2.3.1 Sensortype*

The VSpeak ECU Converter for HoTT is a GAM (**G**eneral **A**ir **M**odul), a ESC (**E**lectronic **S**peed **C**ontroller) – or a VAR (**Var**io). Please select this sensor-type on your radio or Smartbox.

### *2.3.2 Textdisplay*

Using the text-display you can see the current ECU data and you can also change parameters of the Kolibri ECU.

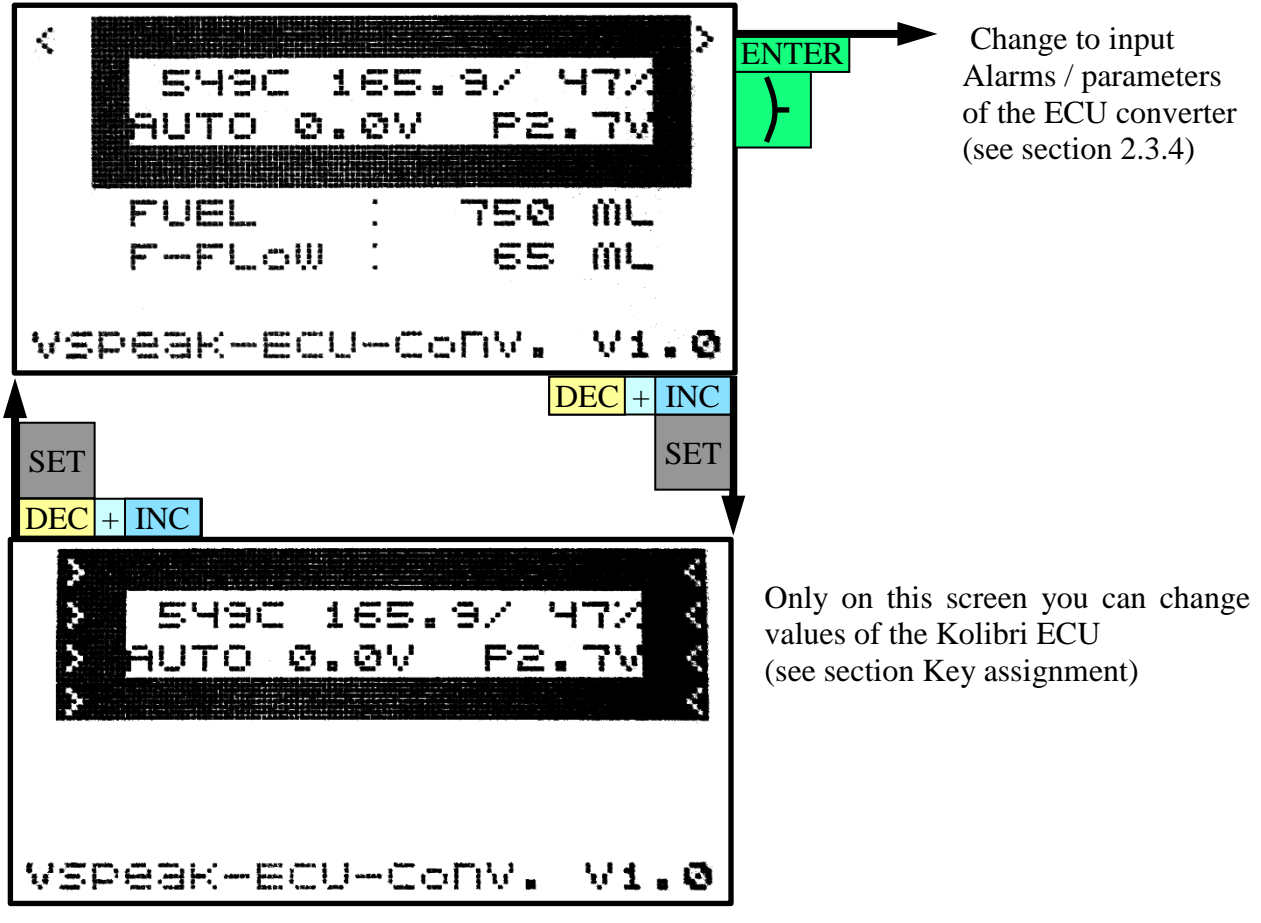

The functionality of the Kolibri HDT can be mostly replicated with the HoTT buttons. For further details on the specific values please consult the manual of the Kolibri ECU.

*2.3.2.1 Key assignment*

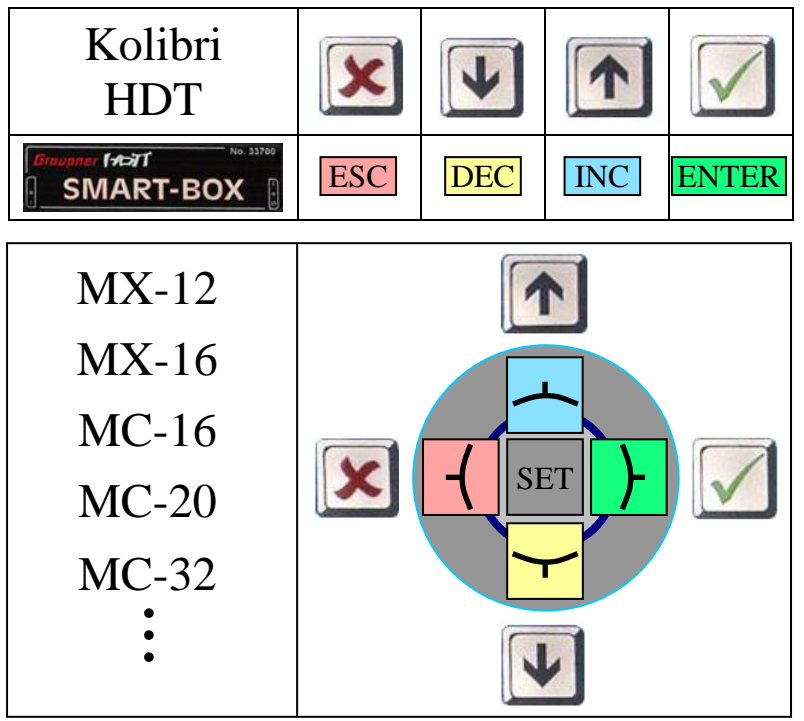

*2.3.3 Data-Display/Speech 2.3.3.1 GAM - General Air Modul*

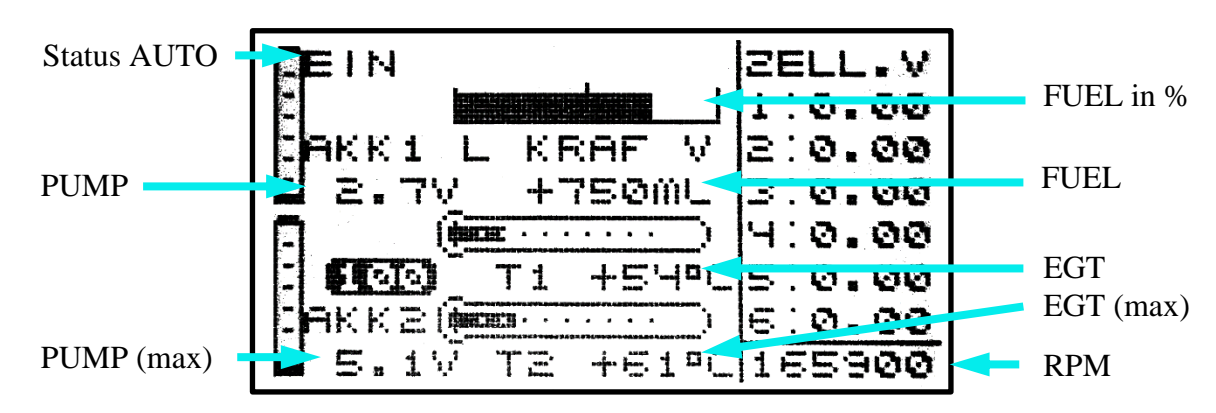

"EIN" indicates that the turbine is in the "Running" status.

Since the GAM can only display temperatures up to 235°C, the temperature is divided by 10. If you see a value of 54°C on the display, you have a "real" temperature of 540 - 549°C. The fuel level is shown as gauge in % and as numbers in ml. To calculate the percentage of tank volume value FUEL-Size is 100% fully set when turned on.

### *2.3.3.2 ESC - Electronic Speed Control*

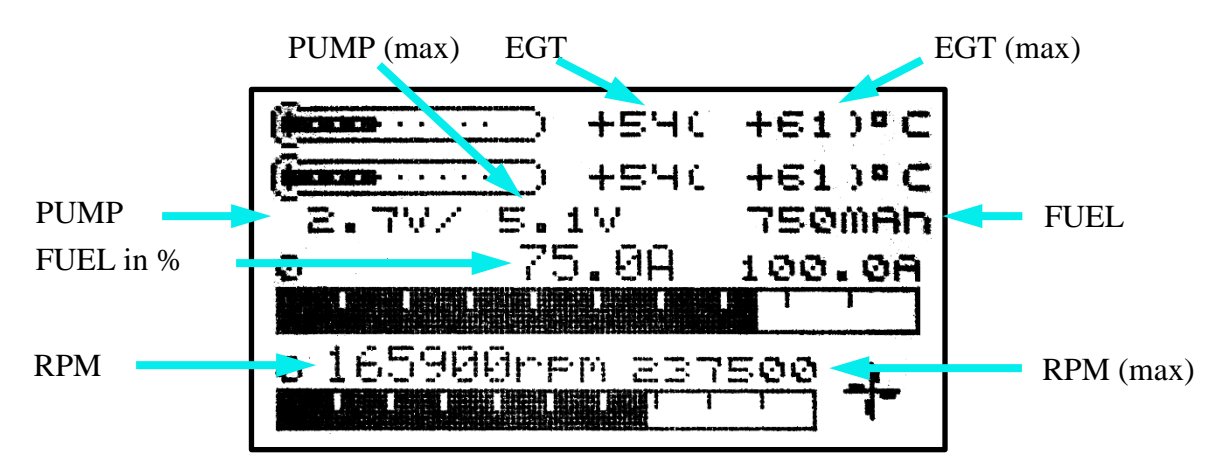

The ESC temperature display is limited to 235  $\degree$  C, so the turbine jet temperature is shown divided by 10, or the other way around:  $54^{\circ}$  C in the display corresponds to  $540$  ...  $549^{\circ}$ C.

The fuel consumption is displayed on the display as capacity value, ie, 750mAh are 750ml. On the other hand, the percentage tank level is displayed as the current, ie, 75.0A correspond to 75.0% tank level. The tank level is thus easy to read via the associated bar display. To calculate the percentage of tank volume value FUEL-Size is 100% fully set when turned on.

#### *2.3.3.3 VAR – Variometer*

The HoTT Vario offers the possibility to display texts, in the example two lines with an MC20. The bottom line shows the turbine status or error messages. If the turbine is in the "AUTO" status, the lower line shows the EGT and the remaining fuel in ml

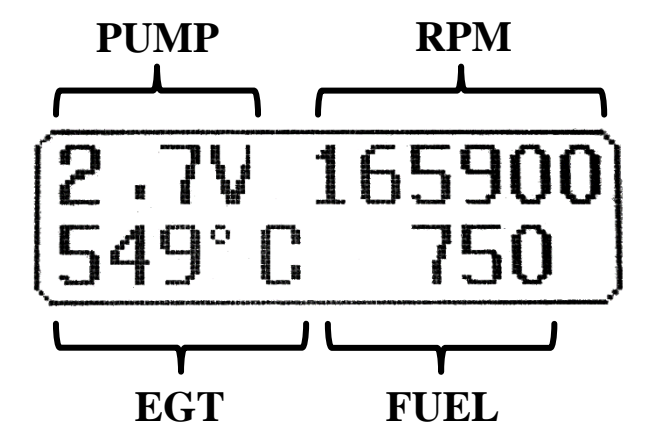

The tank level is converted in a percentage and displayed as altitude, e.g. 52m corresponds to 52% tank level (can be used for the speech output). To calculate the percentage of tank volume value FUEL-Size is 100% fully set when turned on.

Furthermore, the alarms according to section 2.3.4. are also effective here.

### *2.3.4 Parameterization*

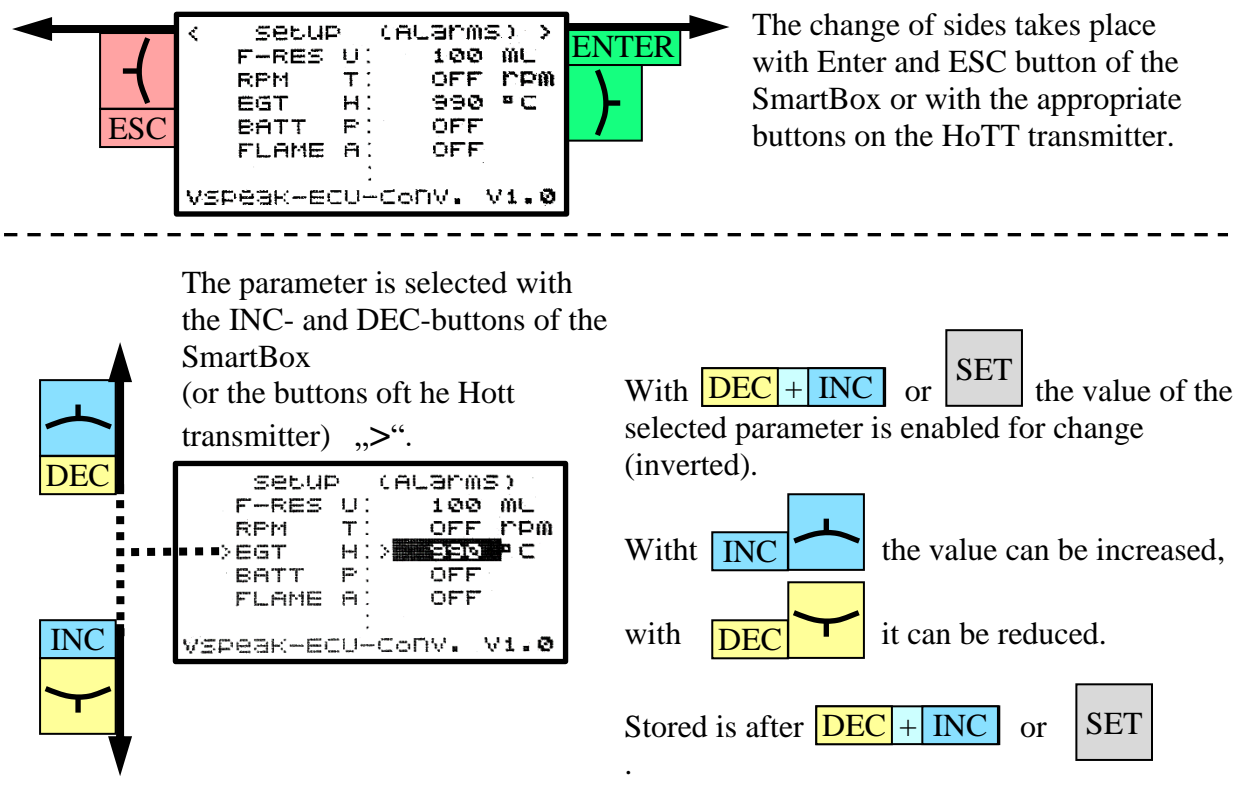

*2.3.4.1 Alarms*

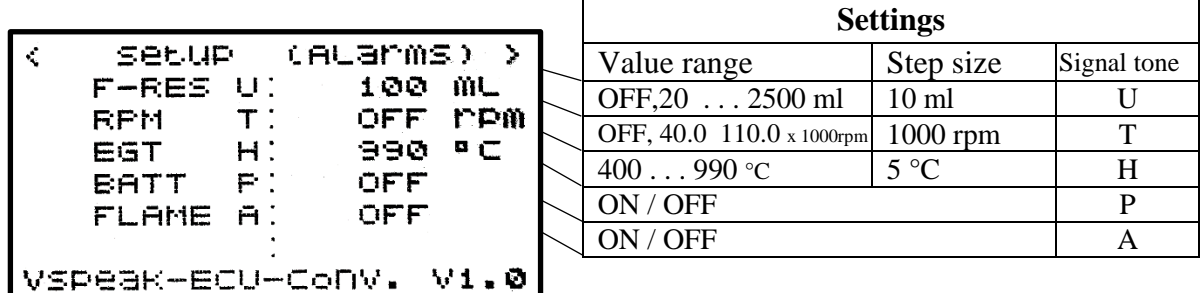

Upon delivery, the warning thresholds are set as shown in the picture.

F-RES

The alarm Fuel Reserve is signaled if the remaining fuel is lower than set at F - RES.

RPM

The alarm RPM is signaled when the turbine rotation speed is lower than the RPM threshold value.

The speed monitoring is started after at first exceeding RPM alarm threshold and ends with  $PUMP = 0.0V$ .

 $\bullet$  FGT

The alarm EGT is signaled if the temperature exceeds the value set at EGT.

• RATT

The BATT alarm is signaled when the battery voltage is lower than the BATTERY-M IN VOLT parameter set in the ECU.

FLAME

The FLAME alarm signals a " FLAME OUT " exactly when the turbine has shut down - WITHOUT having been switched off by LOW TRIM

### *2.3.4.2 FUEL consumption / Sensor type*

The VSpeak ECU Converter can calculate the current fuel flow rate (F-FLOW) and the fuel consumption (FUEL) based on the PUMP voltage

The two parameters required for this (**Flow/2.0V** respectively **/4.0V**) can be determined with the help of a flow meter - or, if you don't have one at hand, in the following way: You can run the turbine with 2.0 or 4.0V pump voltage for a period of 1 minute and measure it fuel used. A more precise result can be obtained by carrying out the measurement over several minutes and dividing the amount of fuel consumed by the number of minutes.

FUEL Tank Size is the capacity of the main tank in ml. The tank size is required for the calculation of the alarm for the fuel consumption (see above alarms: F RES).

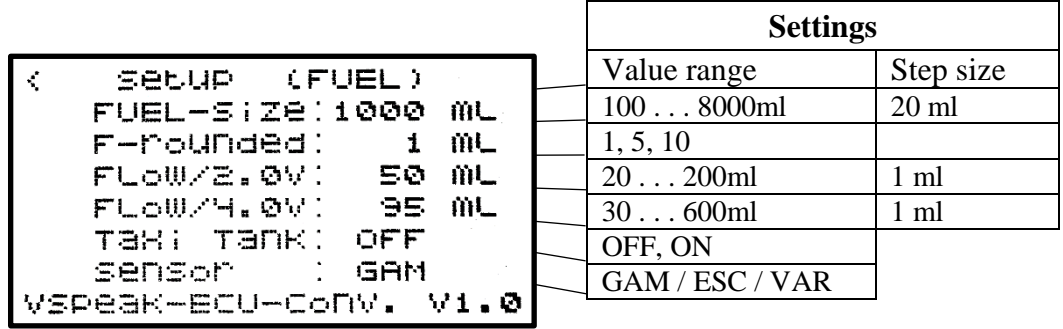

Upon delivery, the warning thresholds are set as shown in the picture.

For models where a taxi tank is plugged into the main tank until the model is lifted off, set "**Taxi Tank** = ON". If the turbine is in the "Running" status, then when THROTTLE =  $80\%$  is exceeded for the **second time**, the FUEL will "reset", ie the displayed FUEL is only once set to "full" (the value set at "Fuel Tank Size") again at this time.

In sensor the sensor type can be GAM, ESC or VAR. The change of the sensor type will only take effect after restarting the ECU converter.

### **2.4 Futaba S.BUS2**

The VSpeak ECU converter is fully compatible with S.BUS2. Registration and connection are established as with any other S.BUS2 sensor

#### **Caution:**

We generally recommend a strict separation between sensor values and servo data. Although the S: BUS 2 can transmit servo data, the S.BUS2 should exclusively be used for the transmission of sensor data and only the S.BUS1 should be used for the servos. In this way, the servo data are excluded from influencing on failure of a sensor.

### *2.4.1 Registration at the transmitter*

The VSpeak ECU converter must be registered on the transmitter like any S.BUS2 sensor.

The slot allocation is required only once, this can be done manually or by the transmitter.

#### **Manual Slot Allocation:**

- 1. Select the desired sensor at free slot addresses on the transmitter (see Table Assignment Sensor - ECU Values).
- 2. Using the Kolibri HDT, set the slot addresses set in the transmitter in the VSpeak ECU converter (see section 2.4.3).

#### **Slot allocation by the transmitter:**

To do this, the orange contact must be pulled out of the 3-pin UNI servo plug of the VSpeak connection cable and replaced with the white telemetry contact (also previously removed from the servo plug).

Connect the ECU converter with the modified UNI servo plug to the "S.I / F" socket of the transmitter.

Now you can register the VSpeak ECU Converter - please refer to the instructions of the respective transmitter. For transmitters without supply voltage at the "S.I / F" socket, a receiver battery must also be connected via V-cable.

Since the VSpeak ECU converter displays its data using a total of 5 sensors, the registry has also be done 5 times.

After completing the registration, the cables must be restored to their original state.

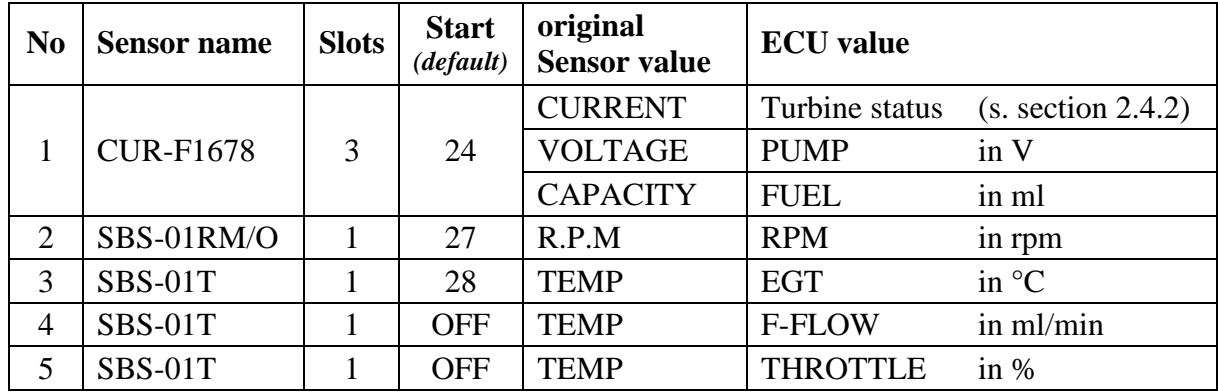

#### **Assignment sensor - ECU values**

E.g. using a T18MZ transmitter: The sensors are displayed after registration as follows:

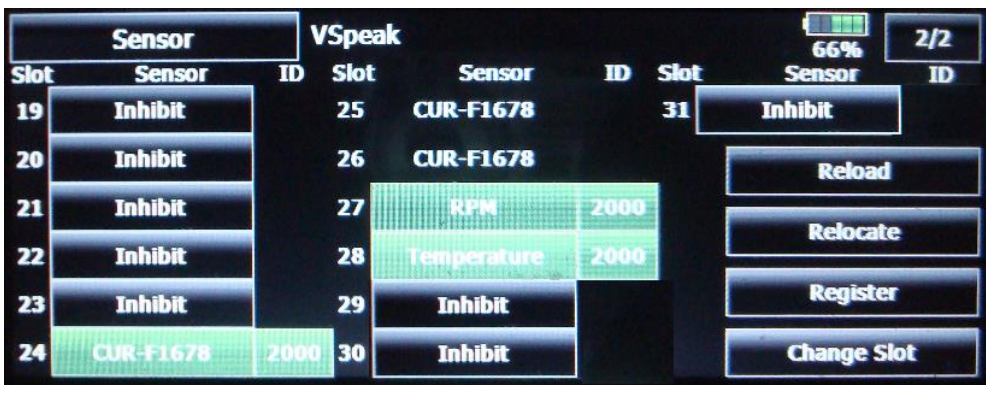

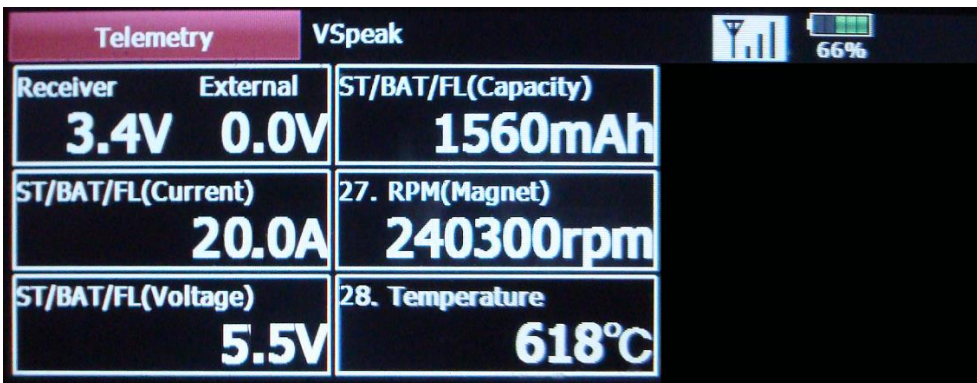

# *2.4.2 Turbine status – numerical "Current"-Values*

The turbines status messages are displayed numerically as current values. Please refer to the table.

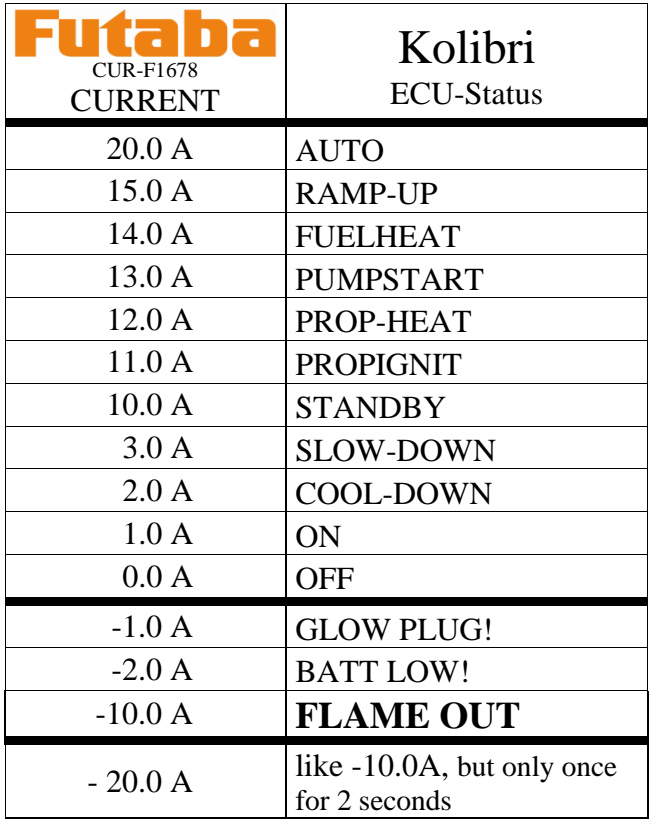

If an alarm of lower MINUS 15.0A is programmed in the transmitter, the "FLAME OUT" messages is signaled as a current alarm in the transmitter for a duration of 2 seconds

### *2.4.3 Setup*

For the Futaba SBUS2 system a variety of settings in VSpeak ECU converter using the Kolibri HDT can be made.

In the overview the complete menu structure for all possible range of settings is shown.

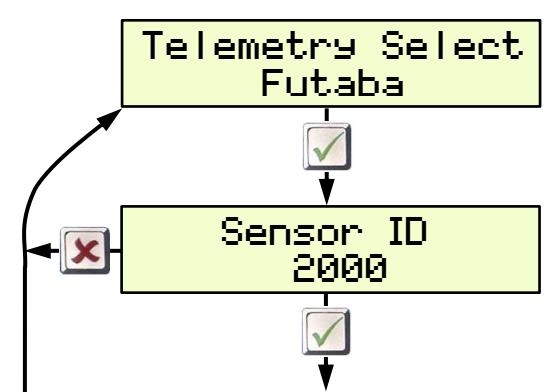

Here the sensor start ID can be set, with which the sensors of the VSpeak ECU converter are registered on the Futaba system.

The ID applies to CUR-F1678, the RPM sensor SBS-01RMO and the first temperature sensor SBS-01T (EGT).

The second temperature sensor SBS-01T(F-FLOW) then has the sensor start  $ID + 1$ , the third (Throttle) Sensor-ID  $+2$ .

From here, the start slot of each individual sensor can be set manually, and the assigned sensor must then be manually set in the transmitter at the relevant slot address.

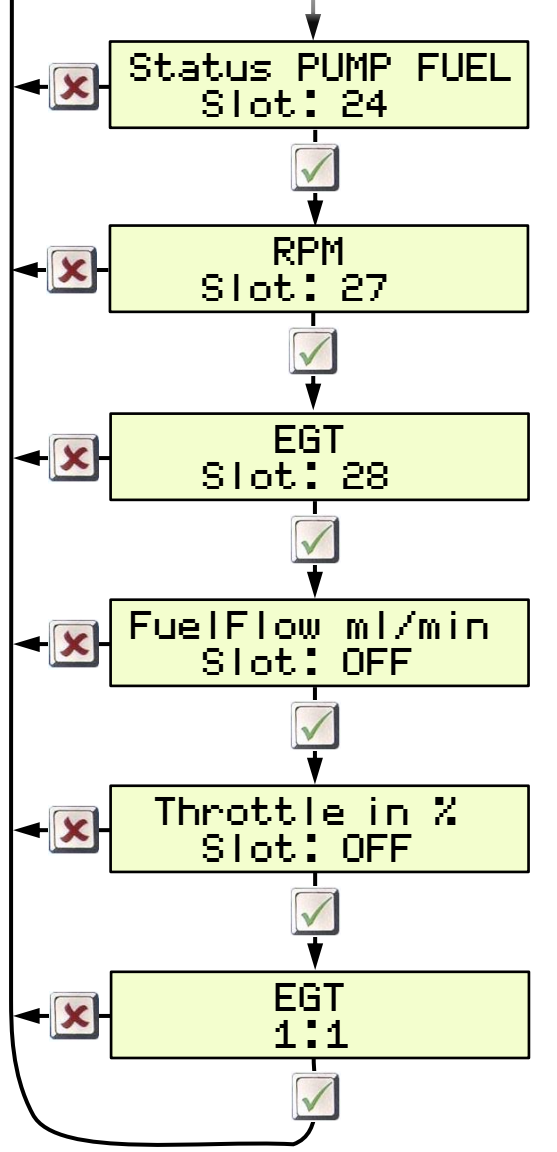

Slot "OFF" deactivates the sensor in question - it is thus also deactivated for logging on to the transmitter.

Display of EGT  $"1:1" - or - "divided by 10".$ Since the adjustable temperature alarm thresold in Futaba transmitters is only possible for max. 200 °C, here is the possibility to transfer the temperature value divided by 10.

### *2.4.4 Alarms*

In the Futaba system alarms can be generated according to the set alarm thresholds for each value in the transmitter or the Telemetry Box. In the sensors itself no alarms can be set. This is for most sensor data also sufficient, such as an alarm for monitoring the EGT temperature.

But for alerting the fuel consumption and the speed monitoring the VSpeak ECU converter for Futaba offers the following options: (s. section 2.0.2 **FUEL Tank low** and **RPM low**),

#### *2.4.4.1 FUEL Tank low*

#### 1. Setting value  $=$  OFF

Fuel is transferred 1 : 1.

However, if an alarm threshold of e.g. <100 is programmed, then, after the tank level is lower, the alarm is also triggered - but the alarm only stops, if the transmitter is switched off. That's why:

#### 2. Setting value = 100ml (as example)

After lowering the tank reserve, the current value 3 x is transferred alternately for 5 seconds as a negative value, followed by 10 seconds as normal positive value.

#### *2.4.4.2 Rotation speed monitoring / RPM low*

#### *Thus, the speed is displayed correctly, you have to set the speed display to type: magnet and gear ratio 1.*

#### 1. Setting value  $=$  OFF

The current speed is transfer 1 : 1.

If an alert threshold of for example <35,000 rpm is programmed in the transmitter, then the alarm is already active at the switching on of the turbine and the receiving system. That's why:

#### 2. Setting value = 35.000rpm (as an example)

The speed is transferred to the transmitter divided by a factor of 10. Only in the alarm case, speeds less than the setting value are transferred 1 : 1. The alarm is active AFTER exceeding the set value.

In the example, the speed monitoring is only activated after exceeding 35,000 rpm. The actual 40.000rpm are displayed on the transmitter as 4.000rpm, 35,100 as 3.510rpm. If speed decreases further then 35.000rpm speed transfer is 1 : 1. Has the transmitter an alarm threshold set to  $> 15.000$ rpm, the alarm starts. If turbine speed falls below 15.000rpm - for example, turbine was switched off, then the alarm stops because speed is now less than the alarm threshold value.

### *2.4.4.3 Flameout / Status*

Turbine status messages are transmitted as numerical "Current" values.

If in the transmitter an alarm threshold for the current of e.g. less than MINUS 15.0A is set, the "FLAME OUT" message is signaled as a current alarm for a period of 2 seconds.

### **2.5 Futaba S.BUS2 V10**

The VSpeak ECU converter is fully compatible with S.BUS2. Registration and connection are established as with any other S.BUS2 sensor

#### **Caution:**

We generally recommend a strict separation between sensor values and servo data. Although the S: BUS 2 can transmit servo data, the S.BUS2 should exclusively be used for the transmission of sensor data and only the S.BUS1 should be used for the servos. In this way, the servo data are excluded from influencing on failure of a sensor.

#### *2.5.1 Registration at the transmitter*

The VSpeak ECU converter must be registered on the transmitter like any S.BUS2 sensor.

The slot allocation is required only once, this can be done manually or by the transmitter.

#### **Manual Slot Allocation:**

- 1. Select the desired sensor **Jetcat V10** at a free slot address on the transmitter.
- 2. Using the Kolibri HDT, set the slot address set in the transmitter in the VSpeak ECU converter (see section 2.5.4).

#### **Slot allocation by the transmitter:**

To do this, the orange contact must be pulled out of the 3-pin UNI servo plug of the VSpeak connection cable and replaced with the white telemetry contact (also previously removed from the servo plug).

Connect the ECU converter with the modified UNI servo plug to the "S.I / F" socket of the transmitter.

Now you can register the VSpeak ECU Converter - please refer to the instructions of the respective transmitter. For transmitters without supply voltage at the "S.I / F" socket, a receiver battery must also be connected via V-cable.

In contrast to the 5 standard sensors in chapter 2.4, here the slots of the special sensor **JetCat V10** are used to display the data (not every Futaba transmitter supports the sensor JetCat V10).

After completing the registration, the cables must be restored to their original state.

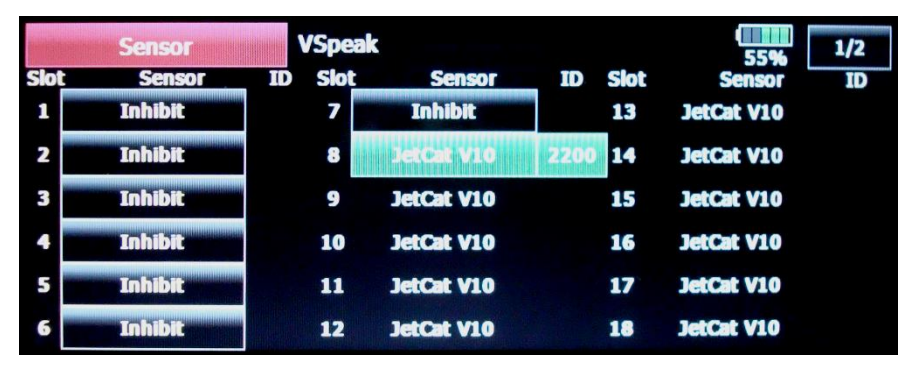

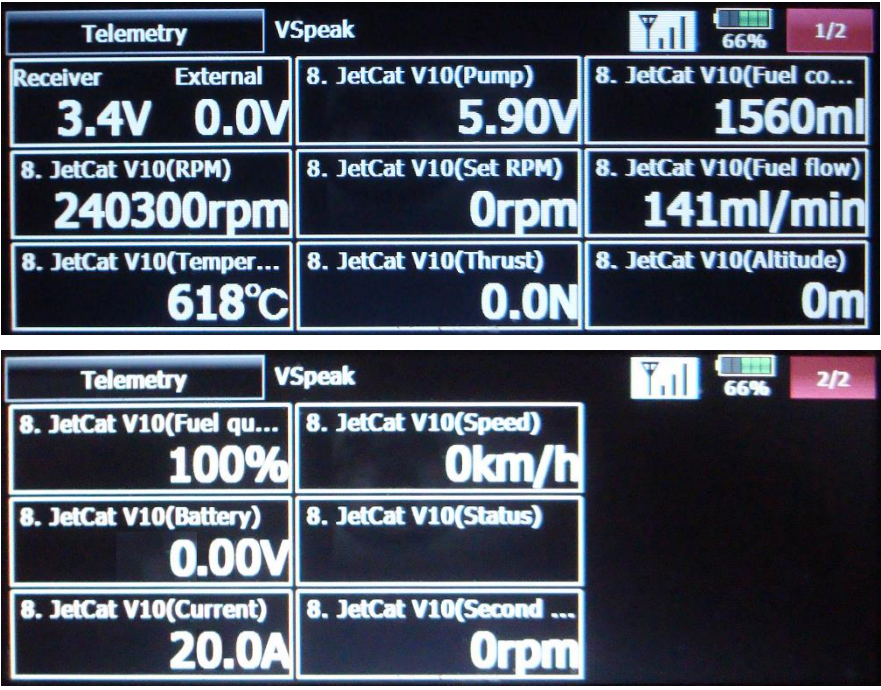

# *2.5.2 Assignment JetCat V10 - ECU Values*

JetCat V10 sensor occupies 14 slots, the assignment is as follows:

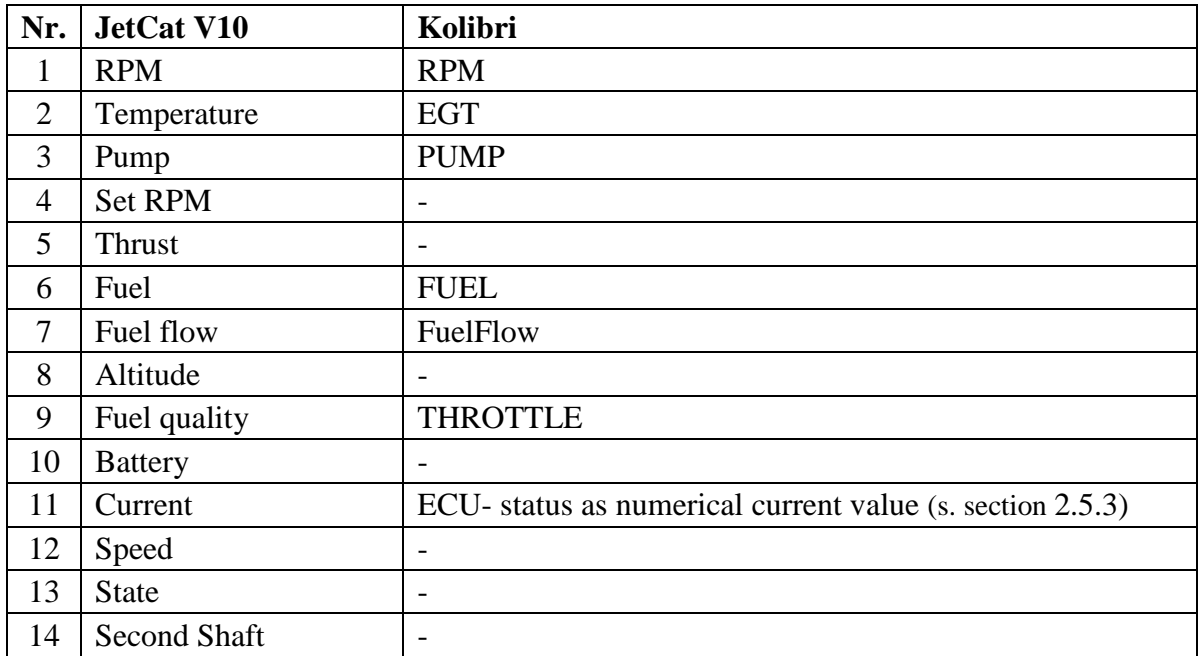

### *2.5.3 Turbine status – numerical "Current"-Values*

The turbines status messages are displayed as numerical "Current" values (s. table below).

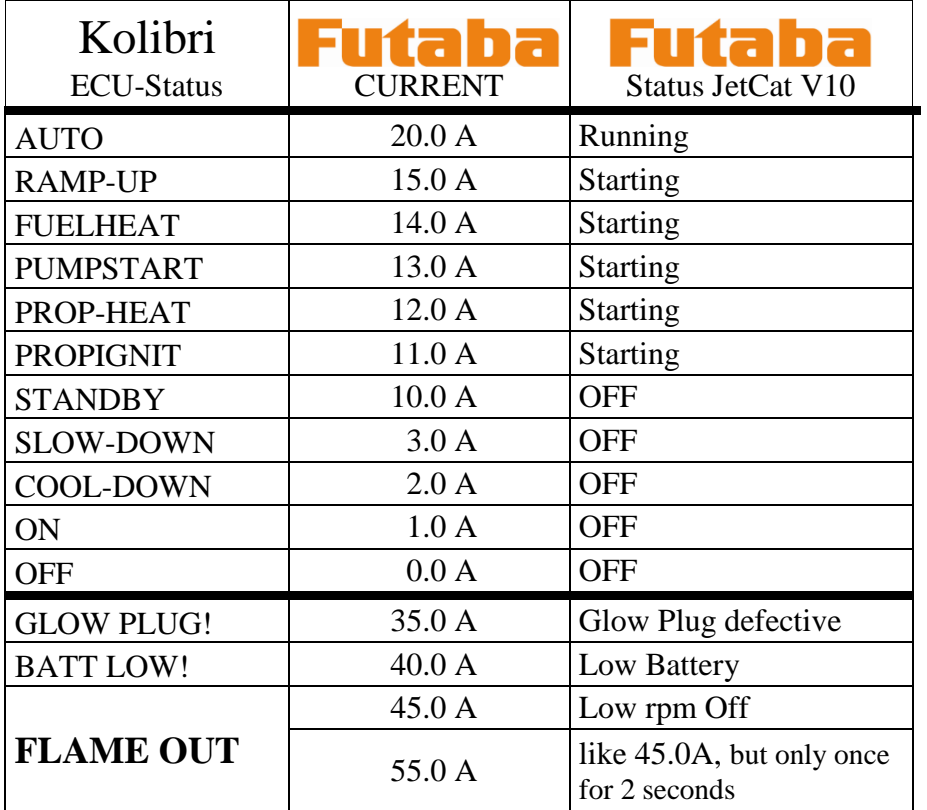

FLAME OUT is displayed as 45.0A and 55.0A, with 55.0A only being displayed for 2 seconds, then as 45.0A. If you set an alarm> 50.0A, a turbine shutdown (FLAME OUT) is safely displayed.

### *2.5.4 Setup*

For the Futaba SBUS2 system a variety of settings in VSpeak ECU converter using the Kolibri HDT can be made.

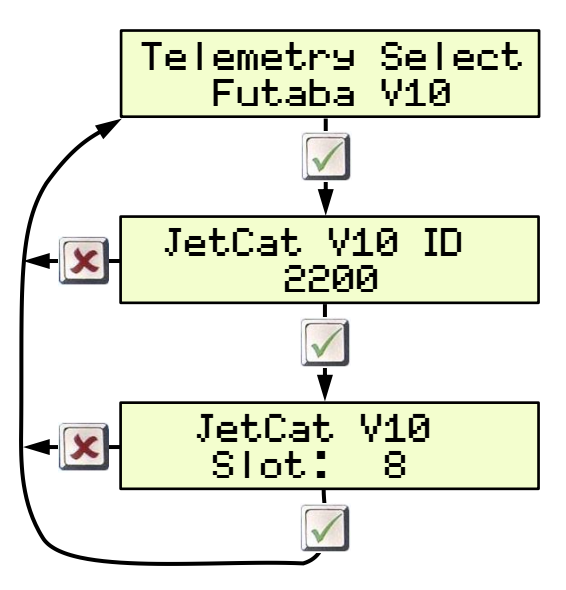

Here the sensor start ID can be set, with which the **Jetcat V10** sensor of the VSpeak ECU converter is registered on the Futaba system.

Here, the StartSlot can also be set manually, in the sender then also manually set **Jetcat V10** at the relevant slot address.

### *2.5.5 Alarms*

In the Futaba system alarms can be generated according to the set alarm thresholds for each value in the transmitter or the Telemetry Box. In the sensors itself no alarms can be set. This is for most sensor data also sufficient, such as an alarm for monitoring the EGT temperature.

But for alerting the the speed monitoring the VSpeak ECU converter for Futaba offers the following options: (s. section 2.0.2 **RPM low**)

### *2.5.5.1 Rotation speed monitoring / RPM low*

#### *Thus, the speed is displayed correctly, you have to set the speed display to type: magnet and gear ratio 1.*

#### 1. Setting value = OFF

The current speed is transfer 1 : 1.

If an alert threshold of for example <35,000 rpm is programmed in the transmitter, then the alarm is already active at the switching on of the turbine and the receiving system. That's why:

2. Setting value = 35.000rpm (as an example)

The speed is transferred to the transmitter divided by a factor of 10. Only in the alarm case, speeds less than the setting value are transferred 1 : 1. The alarm is active AFTER exceeding the set value.

In the example, the speed monitoring is only activated after exceeding 35,000 rpm. The actual 40.000rpm are displayed on the transmitter as 4.000rpm, 35,100 as 3.510rpm. If speed decreases further then 35.000rpm speed transfer is 1 : 1. Has the transmitter an alarm threshold set to  $> 15.000$ rpm, the alarm starts. If turbine speed falls below 15.000rpm - for example, turbine was switched off, then the alarm stops because speed is now less than the alarm threshold value.

### *2.5.5.2 Battery low / EGT high*

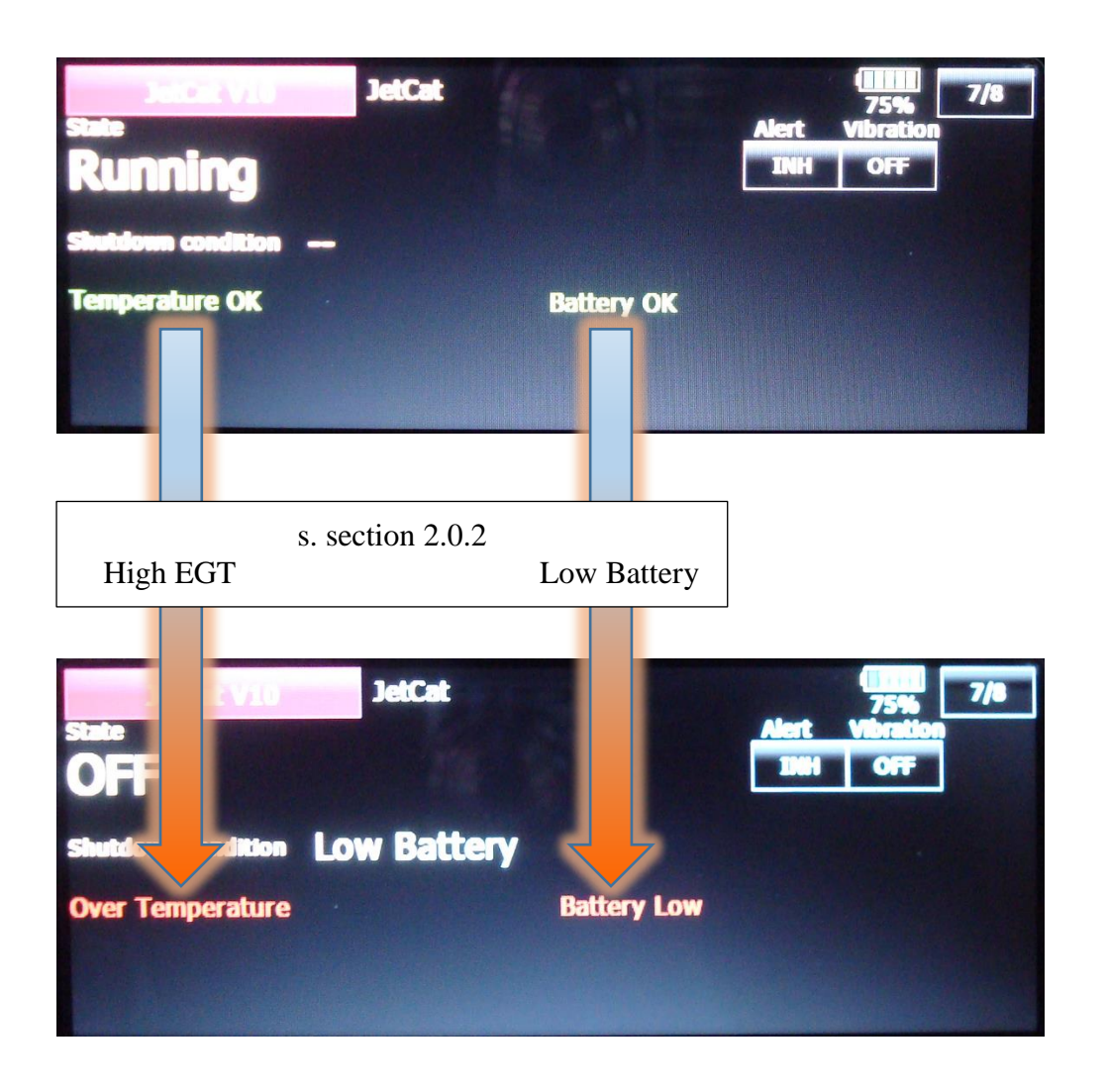

### *2.5.5.3 Flameout / Status*

Turbine status messages are transmitted as numerical "Current" values (s. section 2.5.3) If in the transmitter an alarm threshold for the current of e.g. more than 50.0A is set, a turbine shutdown (FLAME OUT) is signaled as a current alarm for a period of 2 seconds.

# **2.6 FrSKY S.Port**

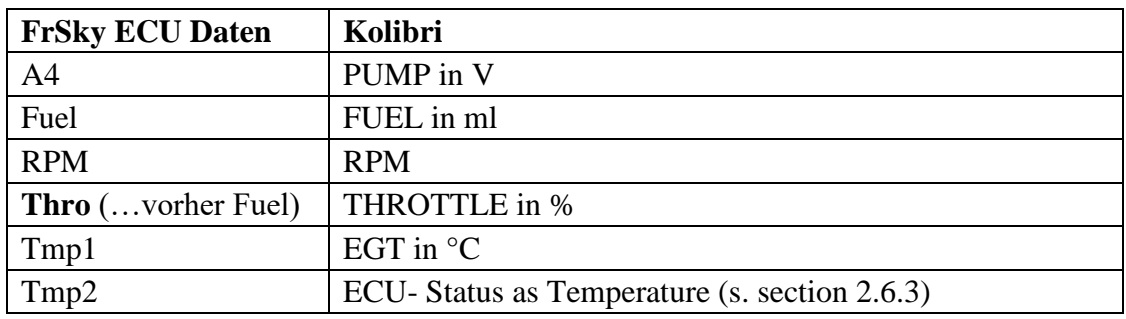

The data of the VSpeak ECU converter is available on the FrSky Smart Port as follows:

For the provided LUA scripts on the website of VSpeak exactly this spelling is necessary, otherwise the LUA script does not work correctly.

The second "Fuel" value with the unit% has been renamed "**Thro**".

For "Fuel" the PREZISION should be changed from 0.00 to 0.- - ml .

# *2.6.1 LUA script for Taranis*

(X9D and X9E)

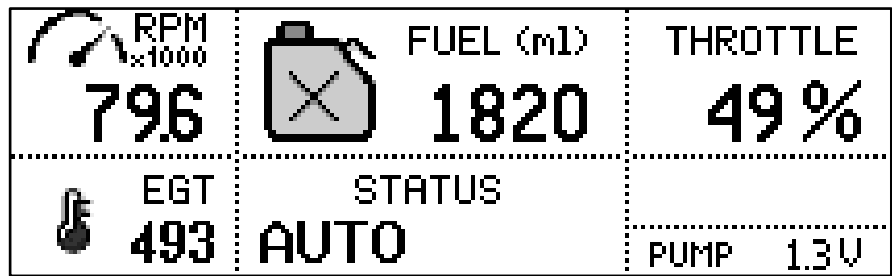

On the website of VSpeak you can download the packed file **VS\_Taranis\_LUA.zip** for free, a **Readme.pdf** file is included.

### *2.6.2 LUA script for Horus (openTX)*

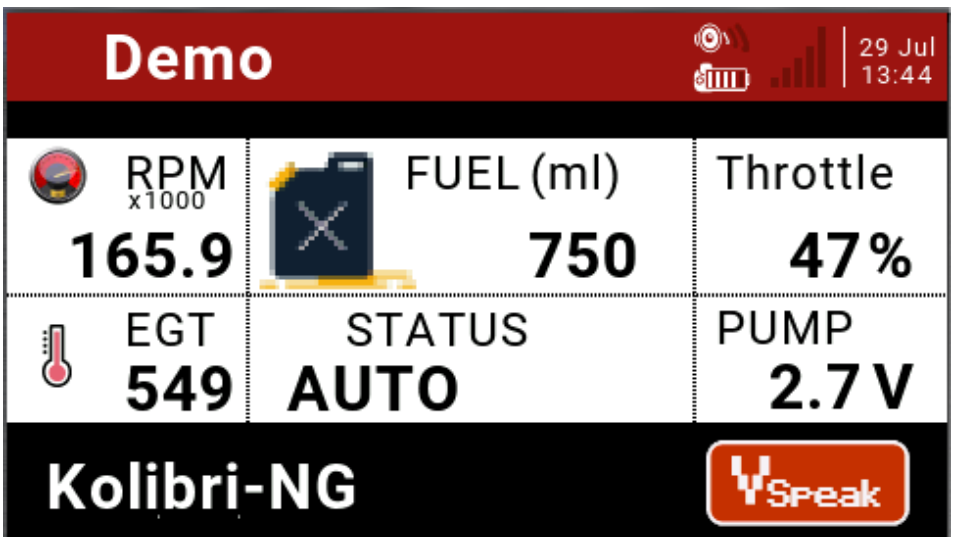

On the website of VSpeak you can download the packed file VS Horus LUA.zip for free, a **Readme.pdf** file is included.

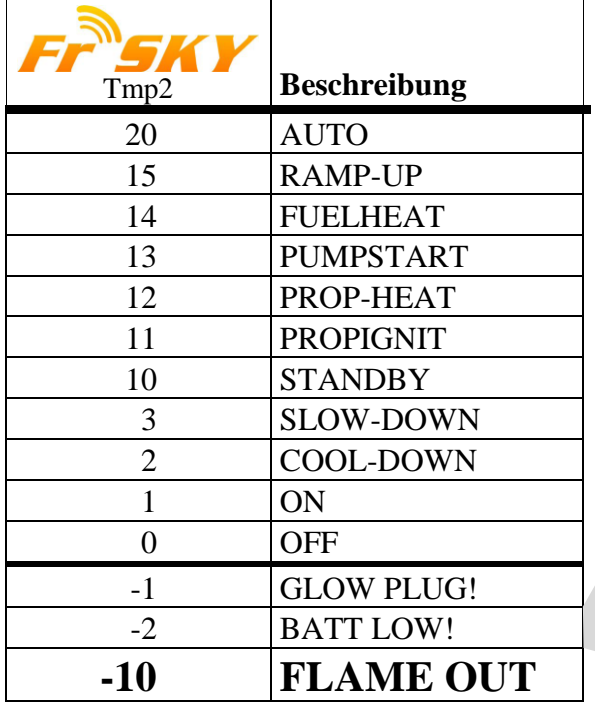

### 2.6.3 *Turbine status – numerical*, *Temperature* "-Values

The turbines status messages are also displayed numerical values. The assignment is given in the table.

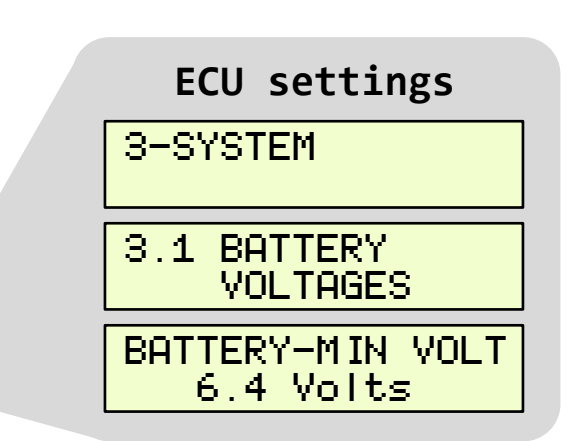

### *2.6.4 Setup*

For the FrSky system a variety of settings in VSpeak ECU converter using the Kolibri HDT can be made.

In the overview the complete menu structure for all possible range of settings is shown.

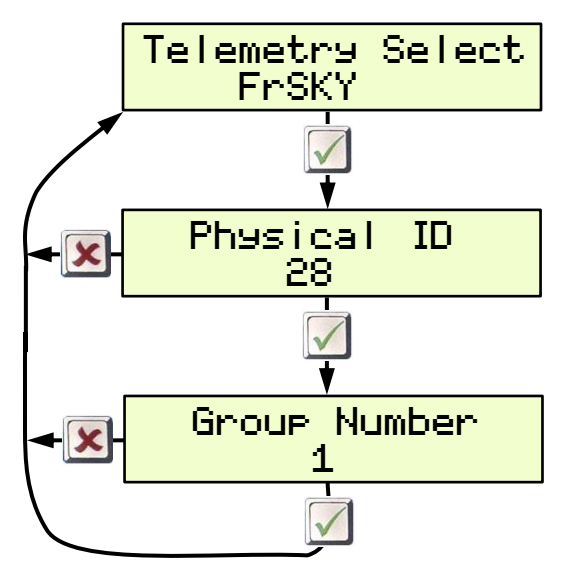

### *2.6.5 Alarms*

At FrSky system, alarms can only be set in the transmitters, so here the alarms described in Section 2.0.2 have no meaning.

### **2.7 JR PROPO**

The displays are described below using the example of an XG8.

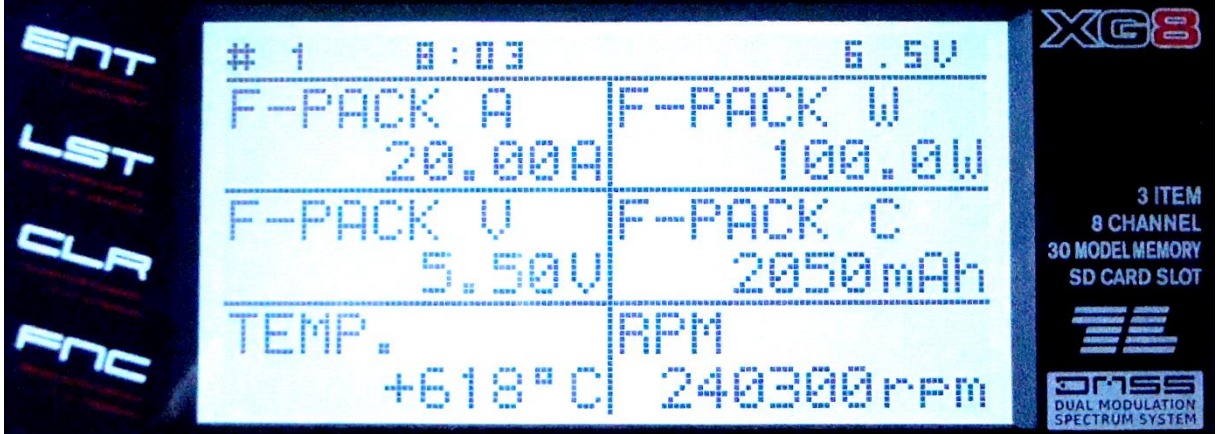

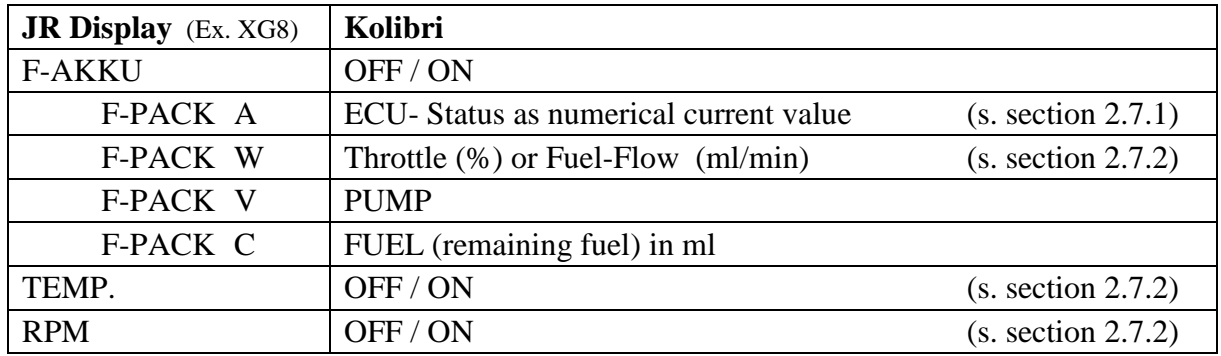

In order to display the rotation speed correctly, the parameters for RPM must be set to: GEAR RATIO , PROPELLER and MAGNET POLE to INH.

The parameter type (MAGNETIC , OPTICAL or MOTOR) does not matter.

AKKUKAPAZI TAT KAP 2050 mAK  $\frac{1}{2}$  $\frac{1}{2}$ 950 mAr

**AKKI** 3868 m MmH

The ECU converter transmits the consumed FUEL (950ml) – but on the radio the remaining fuel is displayed.

This means that the actual tank size must be parameterized in ml in the settings in the radio, here in the example the main tank has 3000 ml volume, which is set as capacity 3000mAh.

### *2.7.1 Turbine status – numerical "Current"-Values*

The turbines status messages are displayed as numerical "Current" values. The assignment is given in the following table.

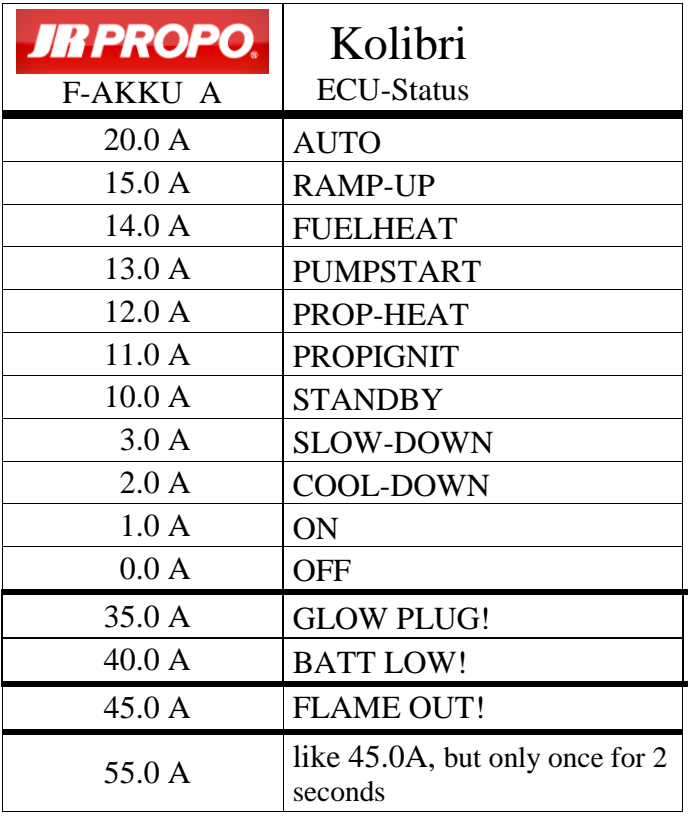

FLAME OUT is displayed as 45.0A and 55.0A, with 55.0A only being displayed for 2 seconds, then as 45.0A. If you set an alarm> 50.0A, a turbine shutdown (FLAME OUT) is safely displayed.

### *2.7.2 Setup*

For the JR PROPO system a variety of settings in VSpeak ECU converter using the Kolibri HDT can be made.

In the overview the complete menu structure for all possible range of settings is shown.

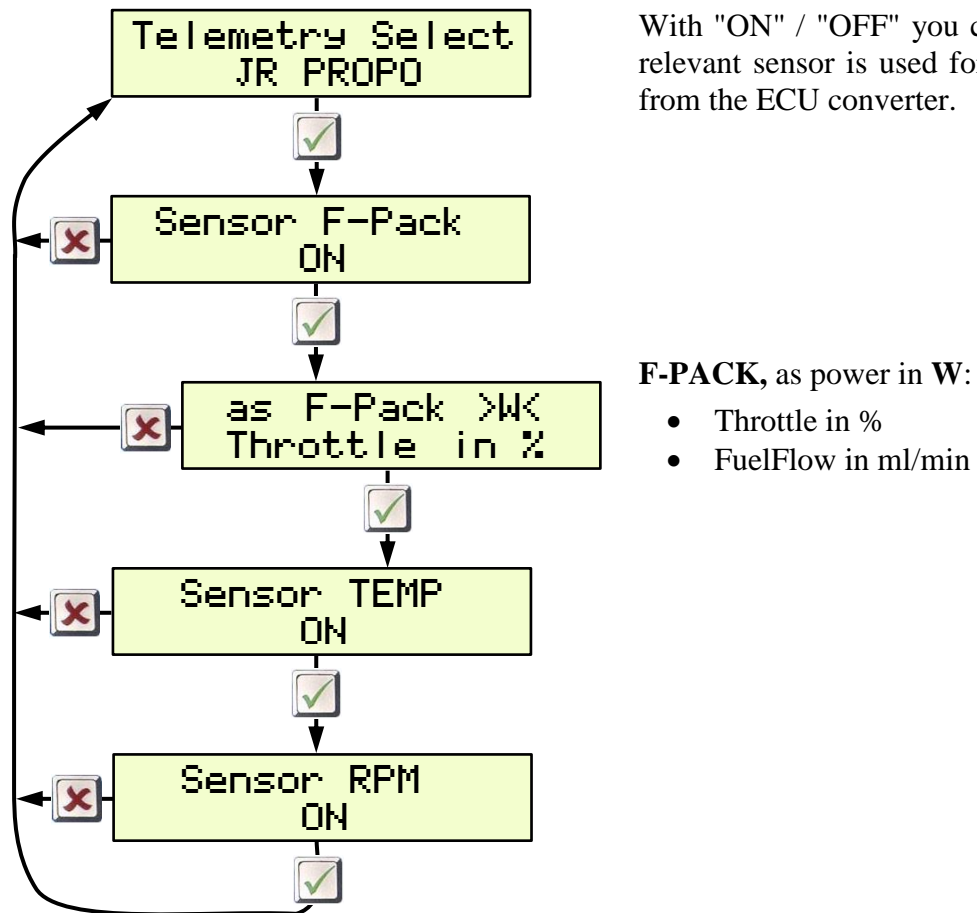

With "ON" / "OFF" you can set whether the relevant sensor is used for data transmission

### *2.7.3 Alarms*

At JR PROPO system, alarms can only be set in the transmitters, so here the alarms described in Section 2.0.2 have no meaning.

### **2.8 PowerBox P²Bus**

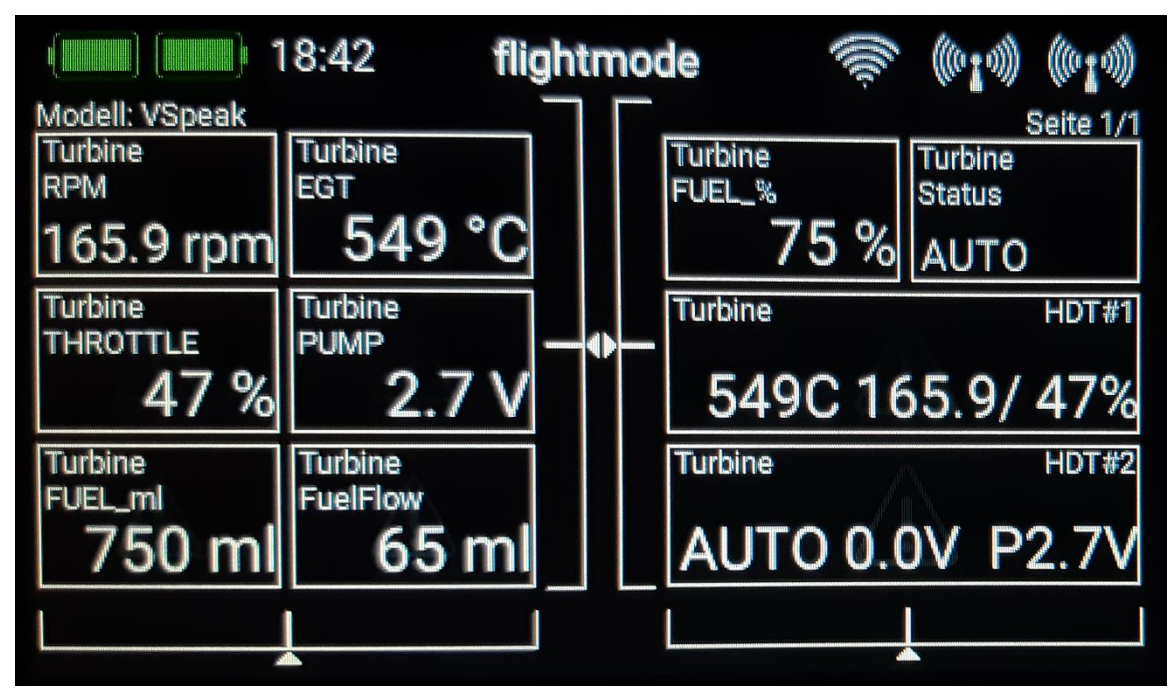

On the P²Bus the turbine data are transmitted as shown in the following picture:

Furthermore, the 2 display lines of the Kolibri HDT can be displayed. In the case of "Flame OUT", the "Status" message is additionally provided with an alarm.

### *2.8.1 Setup*

All relevant settings can be made directly from the PowerBox transmitter. Changes to the parameters marked with a **yellow background** are only effective after a sensor rescan.

### *2.8.1.1 FUEL*

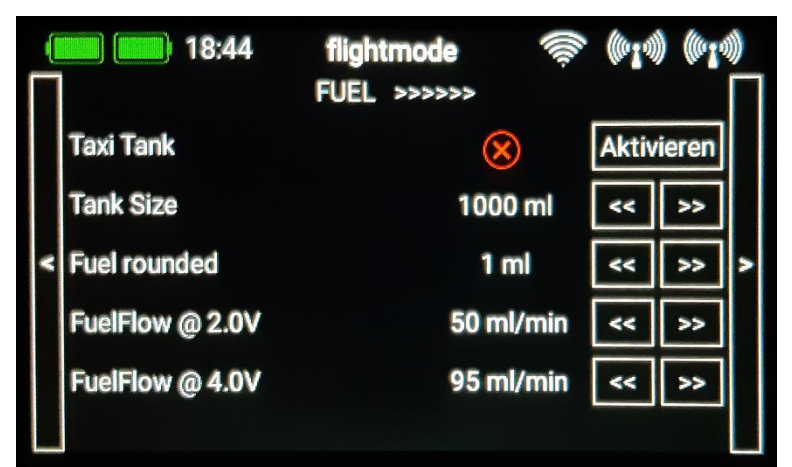

#### **Taxi Tank**

For models where a taxi tank is plugged into the main tank until the model is lifted off, activate "Taxi Tank ". With "Tank Size" the tank volume of the main tank has to be set. If the turbine is in the "Running" status, then when  $THROTILE = 80\%$  is exceeded for the **second time**, the FUEL will "reset", ie the displayed FUEL is only once set to "full" (the value set at "Tank Size") again at this time.

#### **Tank Size**

Volume of the main tank in ml.

#### **FUEL rounded**

The display accuracy of FUEL (ml) can be set here. Rounding the display makes sense, when using speech to reduce the announcement syllables.

#### **FuelFlow @ 2.0V bzw. 4.0V**

FUEL-Flow are the two parameters for the current fuel flow at 2.0V or 4.0V pump voltage. The two parameters can be determined with the help of a flow meter - or, if you don't have one at hand, in the following way: You can run the turbine with 2.0 or 4.0V pump voltage for a period of 1 minute and measure it fuel used. A more precise result can be obtained by carrying out the measurement over several minutes and dividing the amount of fuel consumed by the number of minutes.

### *2.8.1.2 PRIORITY*

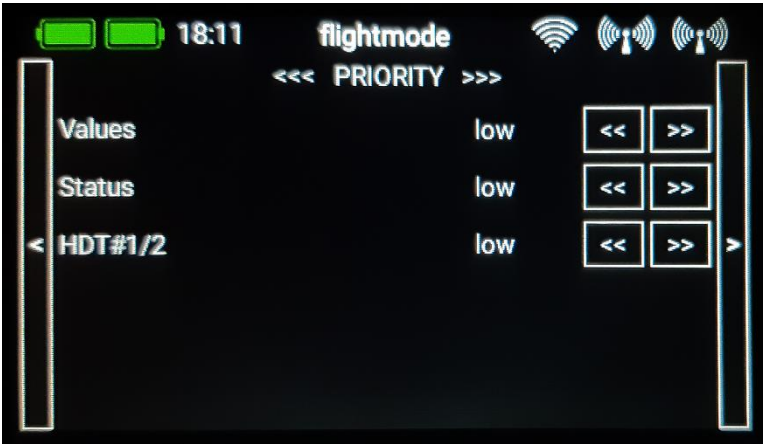

Here you can set the prioritization of the data request for the group of ECU **Values** and the **Status**, you can choose between:

low / high / higher / at highest - whereby low is sufficient.

#### *2.8.1.3 SYSTEM*

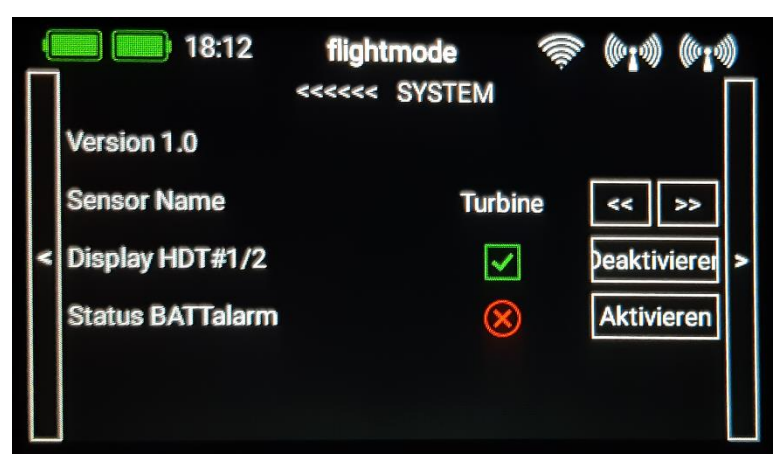

#### **Version #.#**

Current software version

#### **Sensor Name**

It can be connected simultaneously several VSpeak ECU converter at P²Bus, for example, in multi-beam models. The assignment of the sensor address manages the PowerBox transmitter - please read this in the manual of your PowerBox transmitter.

To distinguish between several simultaneously active ECU converters, different names can be selected for Sensor Name, for example:

Turbine Turbine [1] [2] [3] [4] [A] [B] [C] [D] [L] [M] [R] . . .

#### **Display HDT#1/2**

Display of the two HDT lines.

If Display HDT#1/2 is deactivated, the two HDT lines are not only not displayed, they are also not transmitted on P²Bus, thus relieving the P²Bus protocol.

#### **Status BATTalarm**

When activated, an alarm is output in the "Status" display in addition to the "Flame OUT", even if the turbine battery is lower than MIN. The alarm threshold must be set in the Kolibri **ECU** 

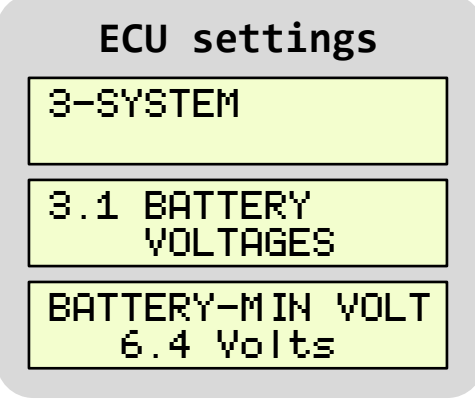

### **2.9 Spektrum (X-Bus)**

You need at least a DX9, DX10T, DX18… in order to view ECU Telemetry. DX6, DX7s and DX8 do not support this sensor

### *2.9.1 Telemetry display*

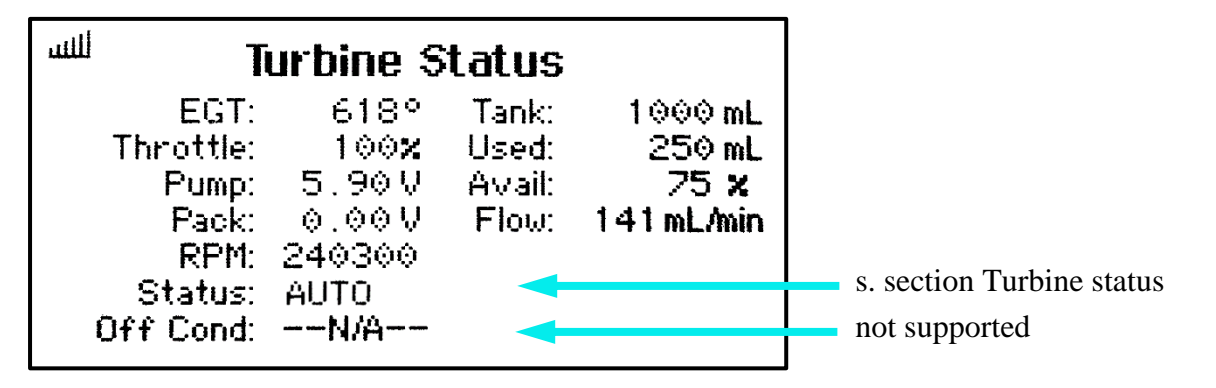

Fuel consumption and EGT can also be displayed as a "current".

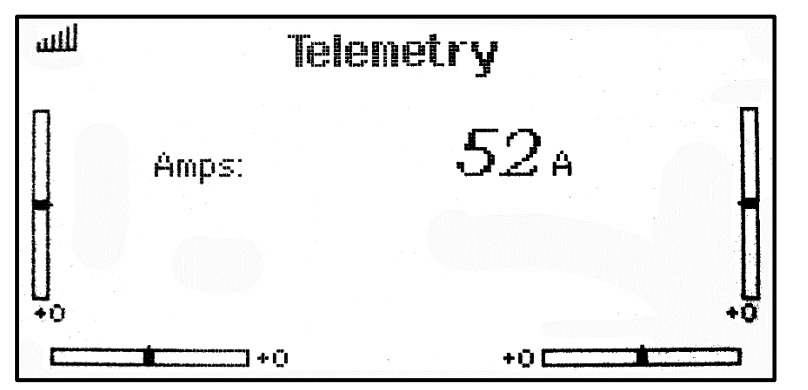

Used fuel in %. 52A means 52% fuel consumed. You can set an alarm, if you set threshold to 80A you get an alarm if 80% fuel is

Display EGT in  $\degree$  C divided by 10 as current,  $52A = 520$  ... .529 ° C ( Current alarm to 75A would be active when exceeding  $750^{\circ}$  C)

### *2.9.2 Setup*

The following settings can be made in the VSpeak ECU Converter using the Kolibri HDT.

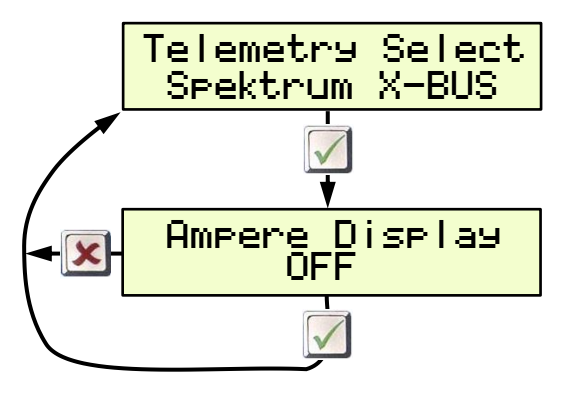

Selection of values to be displayed as amps:

- OFF … Display is not used
- Consumed FUEL %
- EGT divided 10

### *2.9.3 Alarms*

At Spektrum system, alarms can only be set in the transmitters, so here the alarms described in Section 2.0.2 have no meaning.

### **3 Technical data**

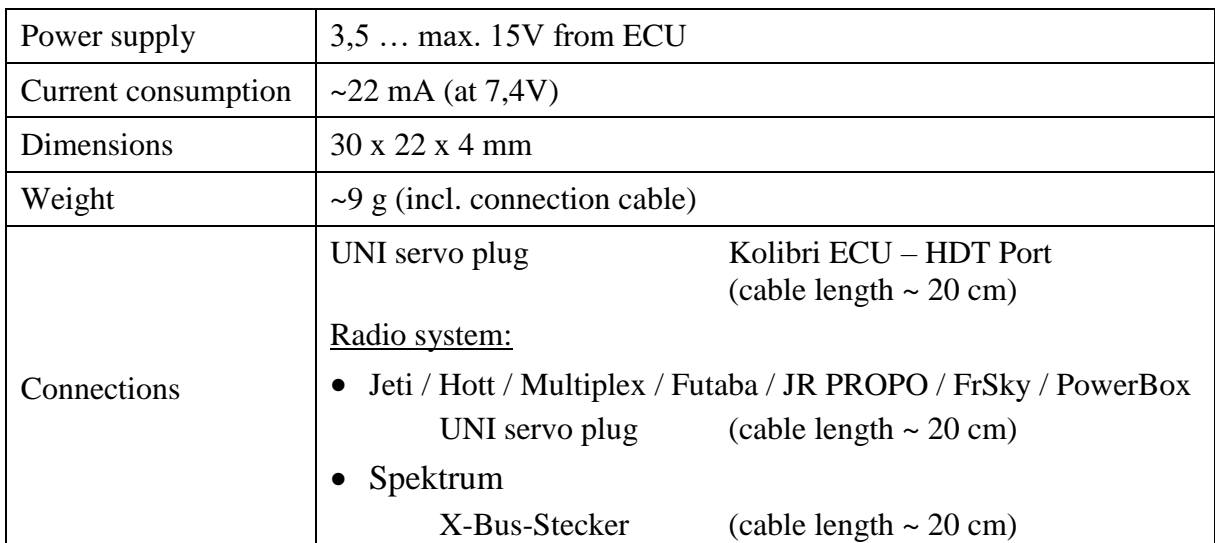

### **4 Instructions for disposal**

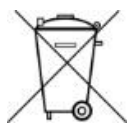

Equipment marked with the symbol should not be disposed of within household waste.

### **5 EG Declaration of Conformity**

*Manufacturer*

VSpeak-Modellbau (Volker Weigt) Priestewitz

*We hereby declare that the product*

VSpeak ECU Converter

*complies with the following European directives:*

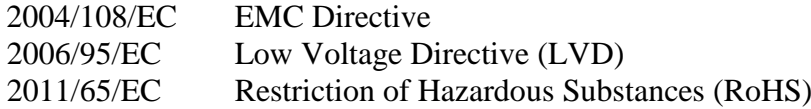

*The presumption of conformity is taken by applying the following harmonized standards:*

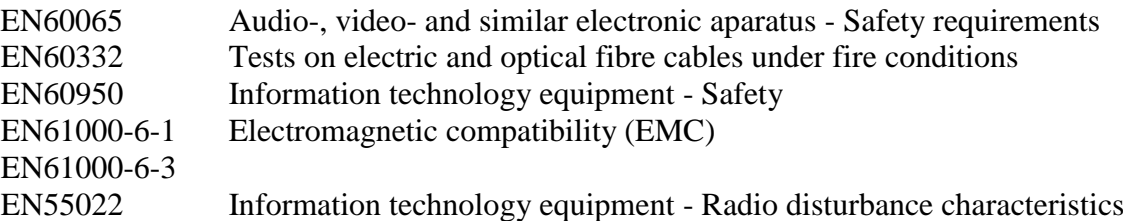

riestewitz, 2020/09/01

 $\bigcup$ 

E

Signature Volker Weigt *Managing Director*

# **6 Version history**

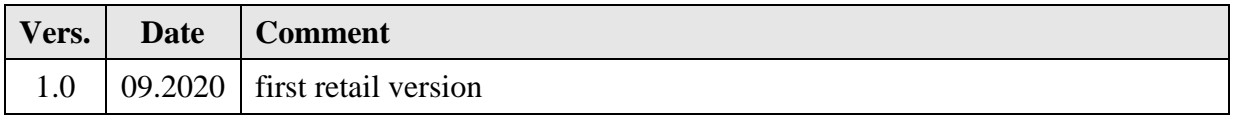

# **7 Contact**

Volker Weigt [www.VSpeak-Modell.de](http://www.vspeak-modell.de/) mail: **[volker.weigt@vspeak-modell.de](mailto:volker.weigt@vspeak-modell.de)**